### <span id="page-0-0"></span>**Servicehåndbok for Dell™ Latitude™ E6410/E6410 ATG**

[Arbeide på datamaskinen](file:///C:/data/systems/late6410/no/SM/work.htm) [Ta ut og sette inn deler](file:///C:/data/systems/late6410/no/SM/parts.htm) **[Spesifikasjoner](file:///C:/data/systems/late6410/no/SM/specs.htm)** [Diagnostikk](file:///C:/data/systems/late6410/no/SM/diags.htm) [System Setup \(Systemoppsett\)](file:///C:/data/systems/late6410/no/SM/bios.htm)

#### **Merknader, forholdsregler og advarsler**

**MERK:** En MERKNAD inneholder viktig informasjon som gjør at du kan bruke datamaskinen mer effektivt.

**FORSIKTIG: FORSIKTIG angir potensiell fare for maskinvaren eller tap av data hvis du ikke følger instruksjonene.** 

**ADVARSEL: En ADVARSEL angir en potensiell fare for skade på eiendom, personskade eller dødsfall.** 

Hvis du kjøpte en datamaskin i n-serien fra Dell™, gjelder ingen av henvisningene i dette dokumentet for operativsystemet Microsoft® Windows®.

**Informasjonen i dette dokumentet kan endres uten varsel. © 2010 Dell Inc. Med enerett.**

Reproduksjon av dette materialet i enhver form er strengt forbudt uten skriftlig tillatelse fra Dell Inc. er strengt forbudt.

Varemerker som brukes i denne teksten: *Dell, DELL-* logoen, *Latitude ON one termerker bereden begine to the eigenemerker eigenemerker eigenemerker eigenemerker eigener er eigener er eigenemerker eigens Microsoft, die auf* 

Andre varemerker og varenavn kan være brukt i dette dokumentet som en henvisning til institusjonene som innehar rettighetene til merkene og navnene eller til produktene. Dell<br>Inc. fraskriver seg enhver elerinteresse i vare

Juni 2010 Rev. A00

#### <span id="page-1-0"></span>**System Setup (Systemoppsett) Servicehåndbok for Dell™ Latitude™ E6410/E6410 ATG**

- [Åpne System Setup \(systemoppsett\)](#page-1-1)
- **Boot Menu (oppstartsn**
- **O** [Tastetrykk for navigering](#page-1-3)
- **[Menyalternativer i System Setup](#page-1-4)**

Datamaskinen har følgende alternativer for BIOS og systemkonfigurasjon:

- 
- ı Äpne System Setup ved å trykke på <F2><br>ι Åpne en engangsoppstartsmeny ved å trykke på <F12><br>ι Åpne Intel® AMT-innstillingene ved å trykke på <Ctrl> + <P>

### <span id="page-1-1"></span>**Åpne System Setup (systemoppsett)**

Trykk på <F2> for å starte System Setup og endre brukerdefinerbare innstillinger. Hvis du har problemer med å starte System Setup med denne tasten, trykker du på <F2> når tastaturlampene begynner å blinke.

#### <span id="page-1-2"></span>**Boot Menu (oppstartsmeny)**

Trykk på <F12> när Dell-logoen vises for å starte en engangs-oppstartsmeny med en liste over gyldige oppstartsenheter for systemet. Alternativer for<br>Diagnostics (diagnostikk) og Enter Setup (åpne systemoppsett) er også ink

#### <span id="page-1-3"></span>**Tastetrykk for navigering**

Bruk følgende tastetrykk for å navigere i skjermbildene i System Setup (systemoppsett).

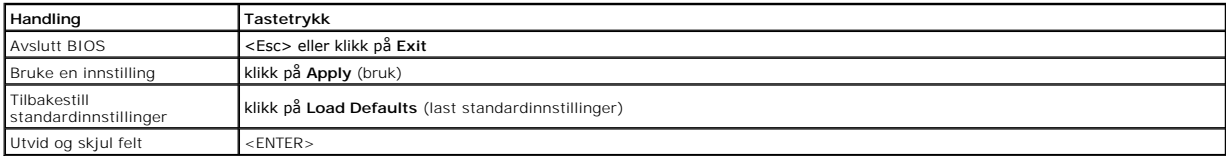

#### <span id="page-1-4"></span>**Menyalternativer i System Setup**

Følgende tabell beskriver menyalternativene i System Setup-programmet.

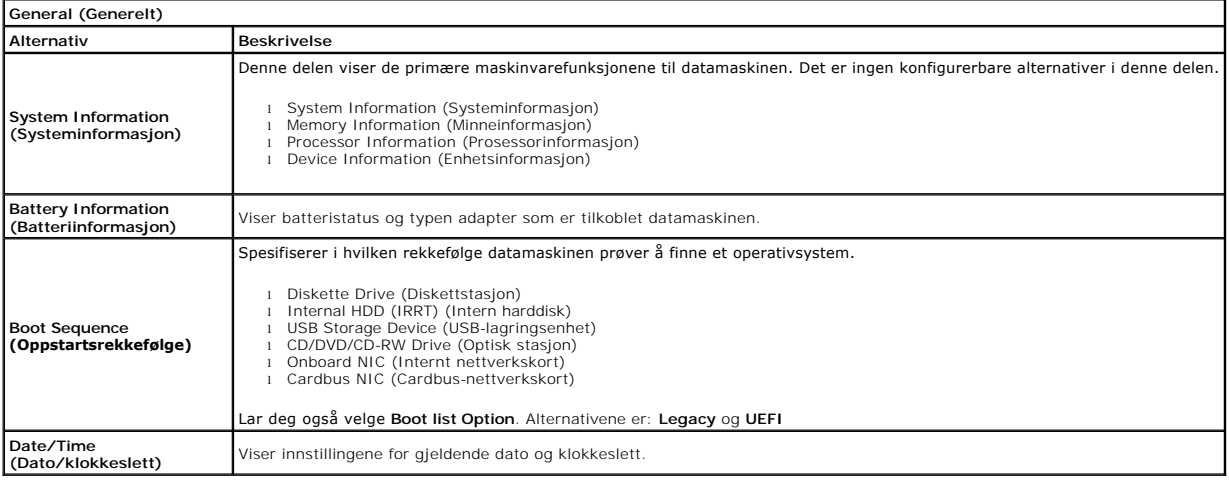

**MERK:** Systemkonfigurasjonen inneholder alternativer og innstillinger tilknyttet innebygde systemenheter. Avhengig av datamaskinen og enhetene som<br>er installert, er det mulig at noen av elementene i denne listen ikke vise

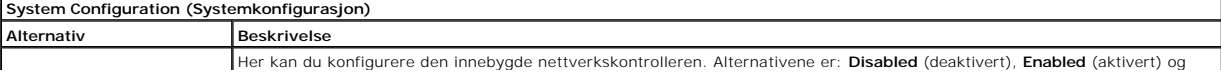

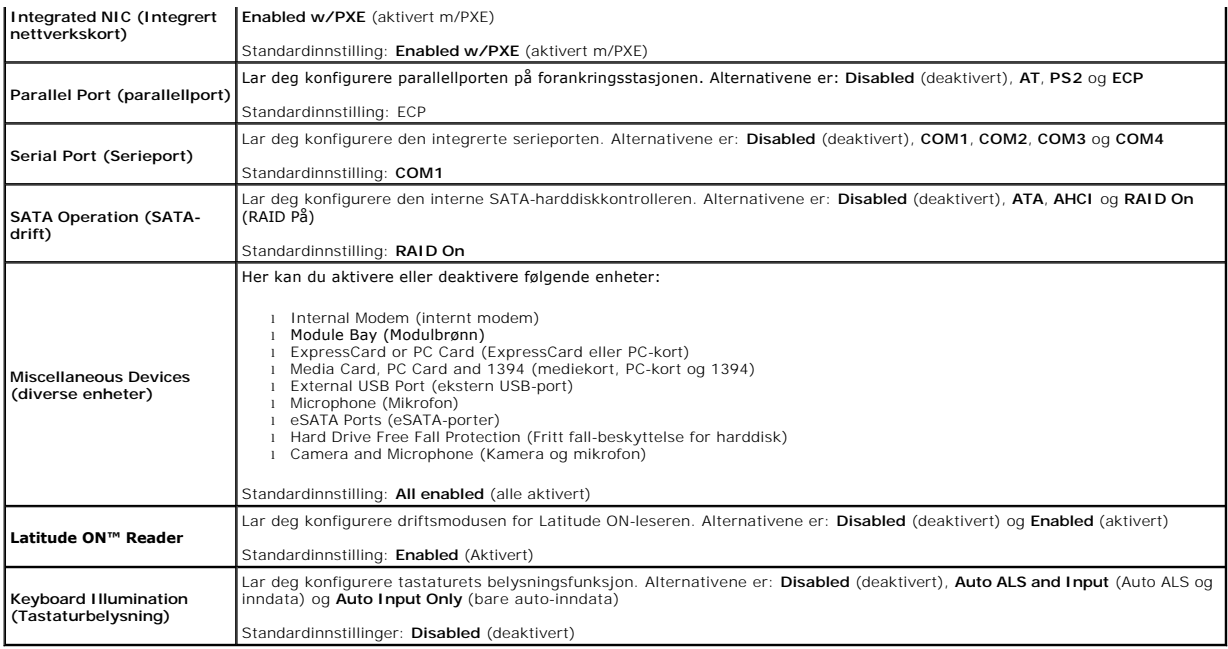

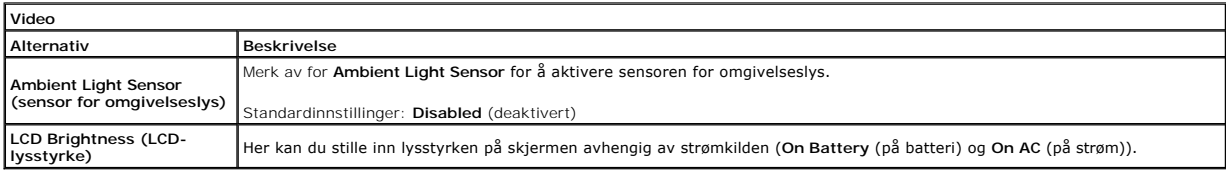

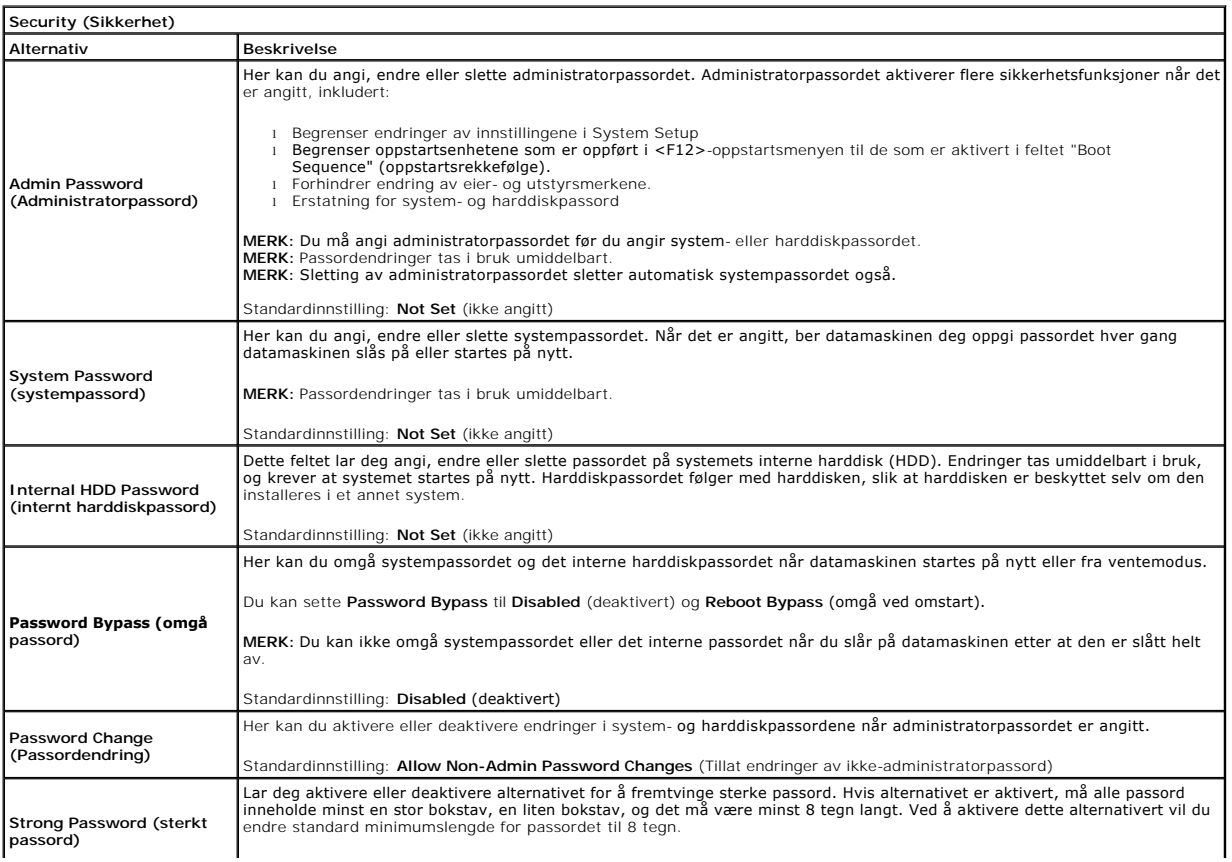

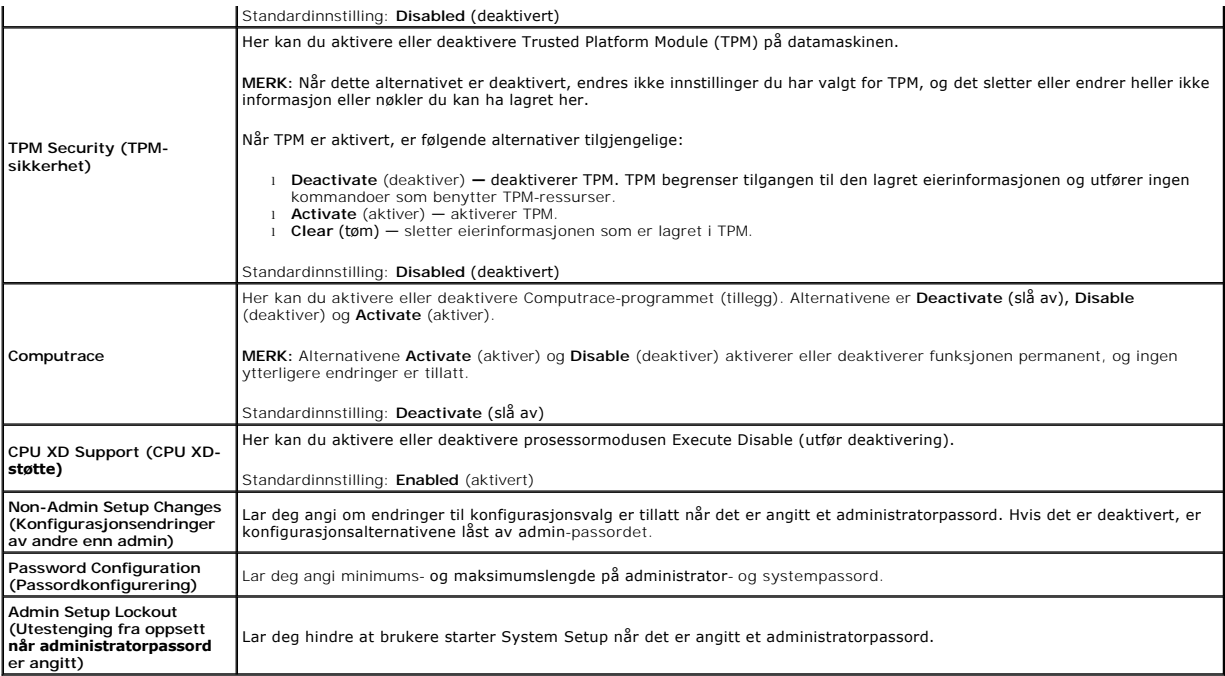

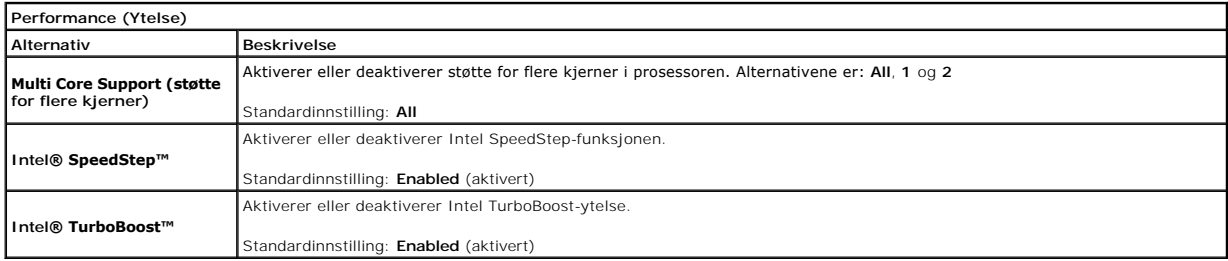

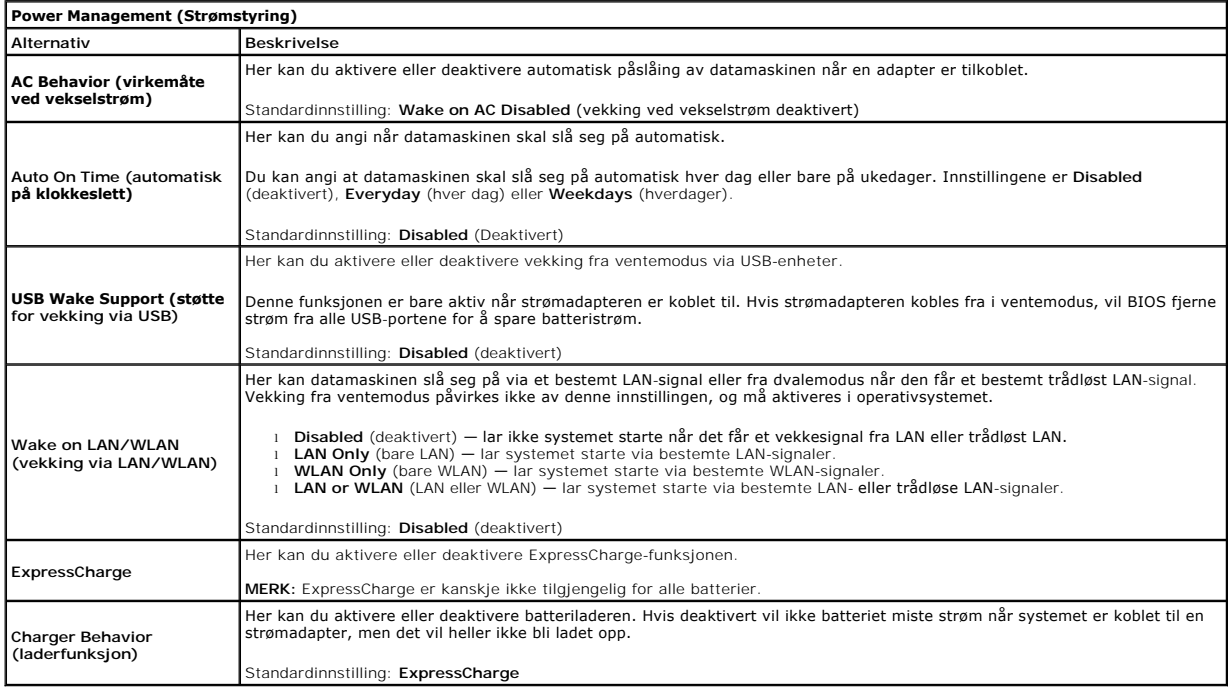

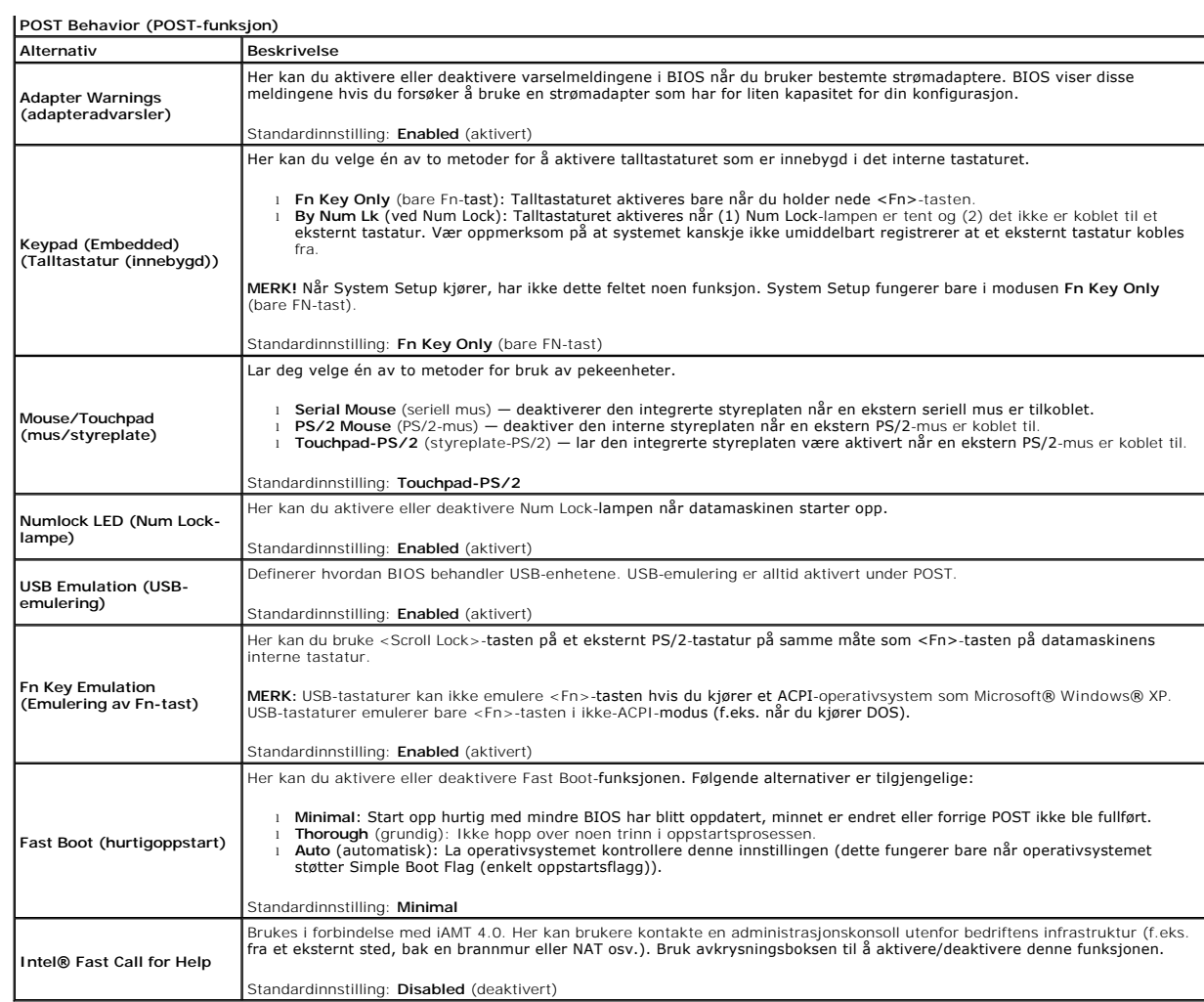

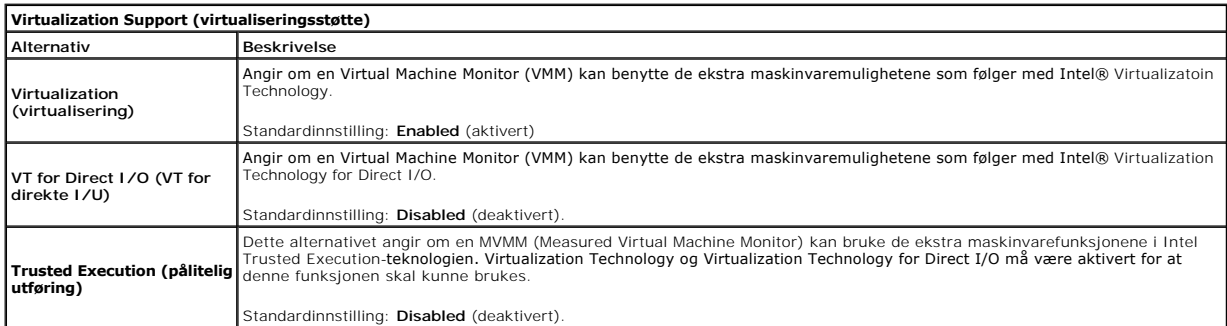

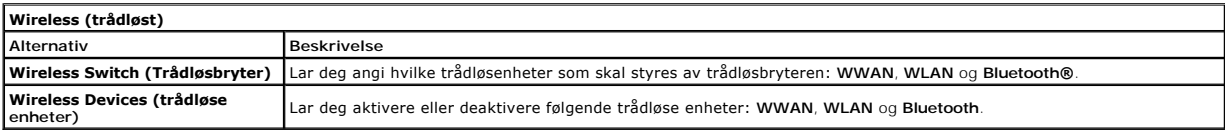

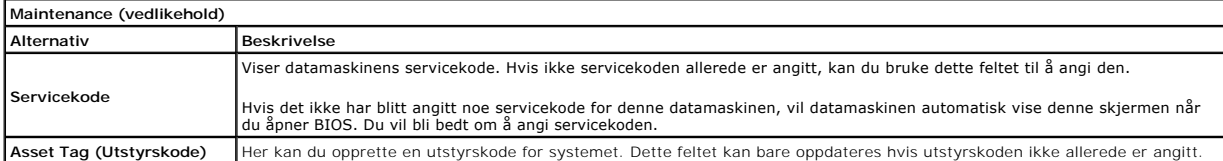

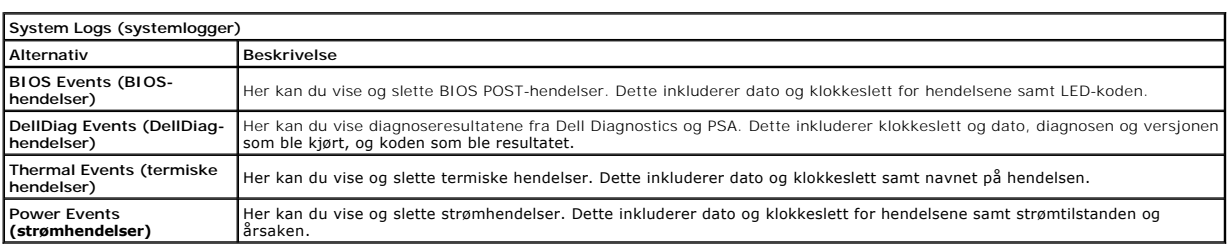

[Tilbake til innholdsfortegnelsen](file:///C:/data/systems/late6410/no/SM/index.htm)

#### <span id="page-6-0"></span>**Diagnostikk**

**Servicehåndbok for Dell™ Latitude™ E6410/E6410 ATG** 

- **O** [Enhetsstatuslamper](#page-6-1)
- **Batteristatuslamp**
- [Batteriets tilstand og ladenivå](#page-6-3)
- **[Tastaturstatuslamper](#page-6-4)**
- **O** [LED-feilkoder](#page-6-5)

n 南

≴

#### <span id="page-6-1"></span>**Enhetsstatuslamper**

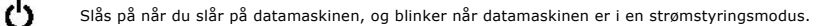

Slås på når datamaskinen leser eller skriver data.

Slås på og lyser konstant eller blinker for å angi batteriets ladestatus.

⊂™ Slås på når det trådløse nettverket er aktivert.

- 
- Slăs pă năr et kort med Bluetooth® trădløs teknologi er tilkoblet. Hvis du bare vil slă av den trădløse Bluetooth-<br>teknologien, høyreklikker du på ikonet i systemstatusfeltet og velger **Disable Bluetooth Radio** (Deaktiver
	- Bluetooth-radio).

#### <span id="page-6-2"></span>**Batteristatuslamper**

Hvis datamaskinen er koblet til en stikkontakt, fungerer lampen for batteristatus slik:

- 1 **Vekselvis blinkende gult og blått ly**s: En ikke godkjent eller ikke støttet strømadapter som ikke er levert av Dell, er koblet til datamaskinen.<br>1 **Vekselvis blinkende gult og konstant blått lys**: Midlertidig batterifei
- 
- 
- 

### <span id="page-6-3"></span>**Batteriets tilstand og ladenivå**

Før du sjekker batteristrømmen, trykker og slipper du opp statusknappen på batterilademåleren slik at lampene for strømnivå tennes. Hver lampe representerer omtrent 20 prosent av batteriets totale strømnivå.

Hvis for eksempel fire lamper lyser, er batteriet 80 prosent ladet. Hvis ingen lamper lyser, er batteriet helt utladet.

Kontroller batteriets tilstand ved hjelp av strømmåleren ved å trykke og holde statusknappen på batterilademåleren inne i minst 3 sekunder. Hvis ingen lamper lyser, er batteritilstanden god, og batteriet har over 80 prosent igjen av den opprinnelige ladekapasiteten. Hver lampe representerer trinnvis<br>reduksjon. Hvis fem lamper lyser, er det mindre enn 60 prosent igjen av

#### <span id="page-6-4"></span>**Tastaturstatuslamper**

De grønne lampene over tastaturet angir følgende:

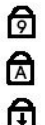

Slås på når talltastaturet er aktivert.

Slås på når Caps Lock-funksjonen er aktivert.

Slås på når Scroll Lock-funksjonen er aktivert.

### <span id="page-6-5"></span>**LED-feilkoder**

Følgende tabell viser de mulige LED-kodene som kan bli vist i en ikke-POST-situasjon.

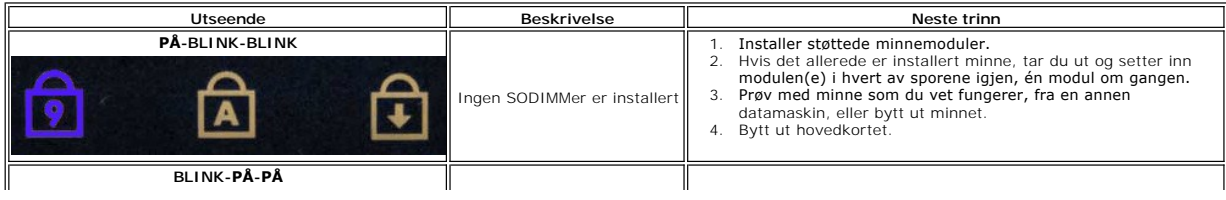

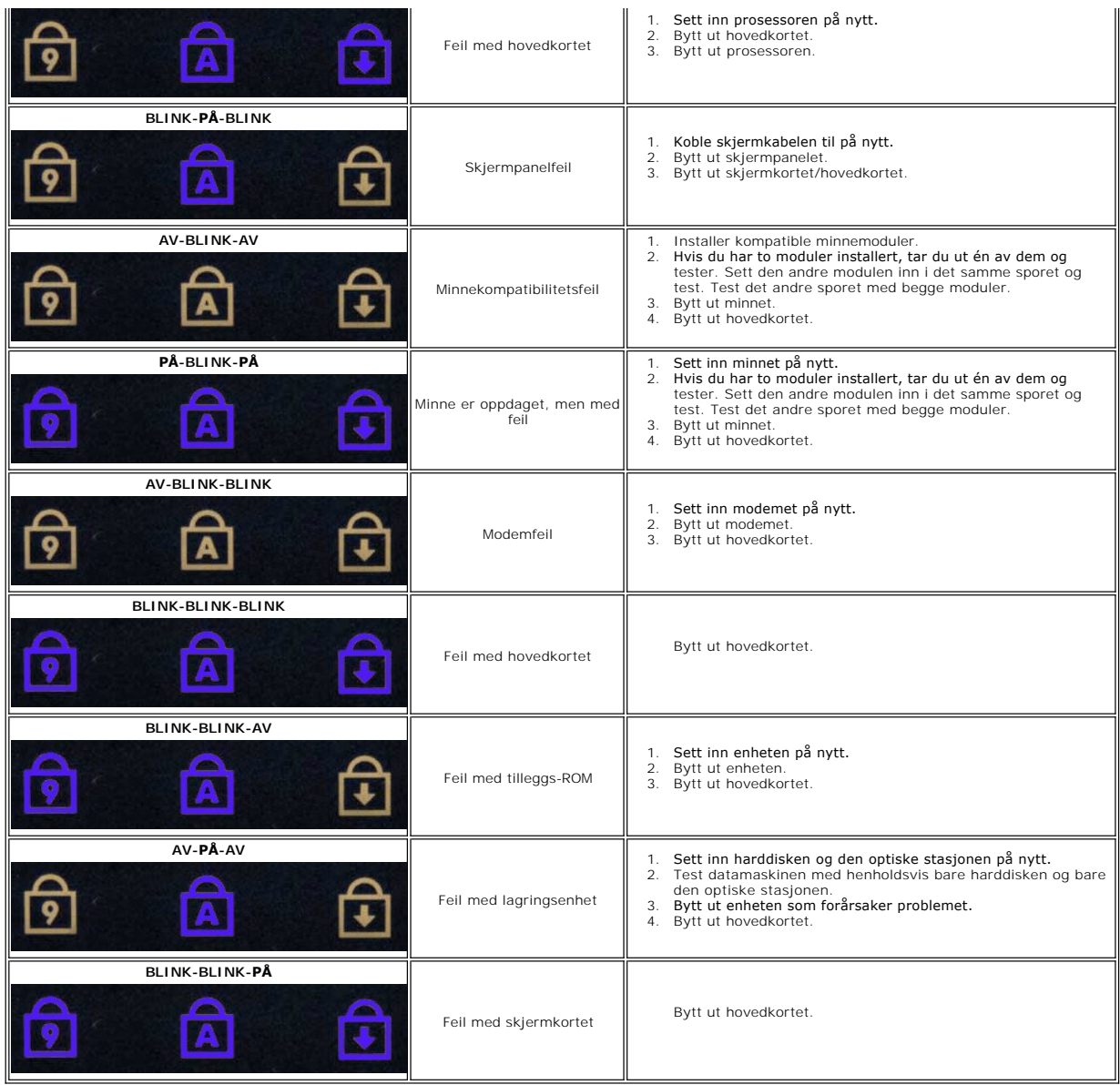

#### <span id="page-8-0"></span>**Ta ut og sette inn deler Servicehåndbok for Dell™ Latitude™ E6410/E6410 ATG**

- [ATG-portdeksel](file:///C:/data/systems/late6410/no/SM/TD_ATG_Port_Cover.htm) (baare for E6410 ATG-datamaskiner)
- $\overline{\bullet}$  [SIM-kort](file:///C:/data/systems/late6410/no/SM/TD_SIM_Card.htm)
- **C**[ExpressCard](file:///C:/data/systems/late6410/no/SM/TD_Express_Card.htm)
- **O** [Optisk stasjon](file:///C:/data/systems/late6410/no/SM/TD_Optical_Drive.htm)
- **O** [Tilgangspanel](file:///C:/data/systems/late6410/no/SM/TD_Access_Panel.htm)
- **O** [klokkebatteri](file:///C:/data/systems/late6410/no/SM/TD_Coin_Batt.htm)
- [WWAN-kort](file:///C:/data/systems/late6410/no/SM/TD_WWAN_Card.htm)
- Latitude ON™[-kort/CMG-modul](file:///C:/data/systems/late6410/no/SM/TD_Latitude_On.htm)
- [Varmeavleder og prosessor](file:///C:/data/systems/late6410/no/SM/TD_Heatsink.htm)
- $\bullet$  [Modemkontaktplugg](file:///C:/data/systems/late6410/no/SM/TD_Modem_Plug.htm)
- 
- **O** [LED-deksel](file:///C:/data/systems/late6410/no/SM/TD_LED_Cover.htm)
- **O** [Skjermramme](file:///C:/data/systems/late6410/no/SM/TD_Display_Bezel.htm)
- **O** [Skjermpanel](file:///C:/data/systems/late6410/no/SM/TD_Display_Panel.htm)
- **O** [Fingeravtrykkleser](file:///C:/data/systems/late6410/no/SM/TD_Fingerprint_Reader.htm)
- [Bluetooth-kort](file:///C:/data/systems/late6410/no/SM/TD_Bluetooth_Card.htm)
- **O** [Hovedkort](file:///C:/data/systems/late6410/no/SM/TD_System_Board.htm)
- **O** [Modemkontakt](file:///C:/data/systems/late6410/no/SM/TD_Modem_Connector.htm)
- **O** [SD-kortleser](file:///C:/data/systems/late6410/no/SM/TD_SD_Reader.htm)
- 

[Tilbake til innholdssiden](file:///C:/data/systems/late6410/no/SM/index.htm)

- **O** [Batteri](file:///C:/data/systems/late6410/no/SM/TD_Battery.htm) ● [SD-kort](file:///C:/data/systems/late6410/no/SM/TD_SD_Card.htm)
- **O** [Smartkort](file:///C:/data/systems/late6410/no/SM/TD_Smart_Card.htm)
- **O** [Harddisk](file:///C:/data/systems/late6410/no/SM/TD_Hard_Drive.htm)
- **O** [Hengseldeksler](file:///C:/data/systems/late6410/no/SM/TD_Hinge_Covers.htm)
- **O** [Minne](file:///C:/data/systems/late6410/no/SM/TD_Memory_Module.htm)
- [WLAN-kort](file:///C:/data/systems/late6410/no/SM/TD_WLAN_Card.htm)
- **[Prosessorvifte](file:///C:/data/systems/late6410/no/SM/TD_Fan.htm)**
- **[Prosessor](file:///C:/data/systems/late6410/no/SM/TD_Processor.htm)**
- $\bullet$  [Modem](file:///C:/data/systems/late6410/no/SM/TD_Modem.htm)
- **O** [Tastatur](file:///C:/data/systems/late6410/no/SM/TD_Keyboard.htm)
- **[Skjermenhet](file:///C:/data/systems/late6410/no/SM/TD_Display_Assembly.htm)**
- **O** [Kamera](file:///C:/data/systems/late6410/no/SM/TD_Camera.htm)
- [Håndleddsstøtte](file:///C:/data/systems/late6410/no/SM/TD_Palm_Rest.htm)
- [ExpressCard-ramme](file:///C:/data/systems/late6410/no/SM/TD_Card_Cage.htm)
- <u>[IEEE 1394-port](file:///C:/data/systems/late6410/no/SM/TD_IEEE1394_Card.htm)</u>
- **O** [Strømkontakt](file:///C:/data/systems/late6410/no/SM/TD_Power_Connectort.htm)
- [I/U-kontakt](file:///C:/data/systems/late6410/no/SM/TD_IO_Connector.htm)

#### <span id="page-9-0"></span> **Spesifikasjoner**

**Servicehåndbok for Dell™ Latitude™ E6410/E6410 ATG**

- <u>[System Information \(Systeminformasjon\)](#page-9-1)</u> [Fingeravtrykkleser \(tilleggsutstyr\)](#page-10-0)<br>● <u>Prosessor</u> Fingeravtrykkleser (tilleggsutstyr) ● <u>[Prosessor](#page-9-2)</u> ● Ninne → Ninne → Ninne → Ninne → Ninne → Ninne → Ninne → Ninne → Ninne → Ninne → Ninne → Ninne → Ninne → Ninne → Ninne → Ninne → Ninne → Ninne → Ninne → Ninne → Ninne → Ninne → Ninne → Ninne → Ninne → Ninne
- 
- 
- 
- 
- 
- 
- 
- [Kortleser for Secure Digital \(SD\)-minnekort](#page-10-5) [Fysisk](#page-12-1)  $\bullet$  [Smartkort uten kontakt \(tilleggsutstyr\)](#page-10-6)
- <u>[Stasjoner](#page-11-0)</u><br>● <u>Skjerm</u> ● [Skjermkort](#page-9-4) ● [Skjerm](#page-11-1)kort ● Skjermkort ● Skjermkort ● Skjermkort ● Skjermkort → Skjermkort → Skjermkort → Skjermkort → Skjermkort → Skjermkort → Skjermkort → Skjermkort → Skjermkort → Skjermkort → Skjermkort → Skjermkort <u>[Lyd](#page-9-5)</u> i and the set of the set of the set of the set of the set of the set of the set of the set of the set of th [Kommunikasjon](#page-10-2) [Styreplate](#page-11-3) Styreplate Styreplate Styreplate Styreplate Styreplate Styreplate Styreplate Styreplate Styreplate Styreplate Styreplate Styreplate Styreplate Styreplate Styreplate ● [ExpressCard](#page-10-3) ● ExpressCard ● ExpressCard ● ExpressCard ● ExpressCard ● ExpressCard ● ExpressCard → ExpressCard → ExpressCard → ExpressCard → ExpressCard → ExpressCard → ExpressCard → ExpressCard → ExpressCard → ExpressCa  $\overline{\text{Strømadapter}}$ 
	- MERK: Tilbudene kan variere fra område til område. Hvis du vil ha mer informasjon om datamaskinens konfigurasjon, klikker du på Start→ Hjelp og støtte<br>og velger alternativet for å vise informasjon om datamaskinen.

<span id="page-9-1"></span>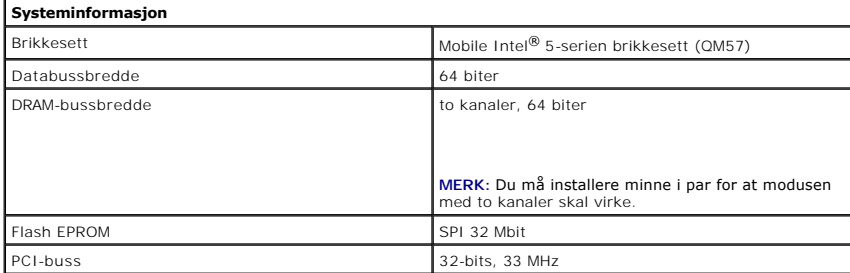

<span id="page-9-2"></span>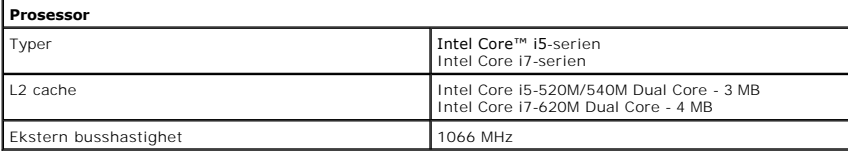

<span id="page-9-3"></span>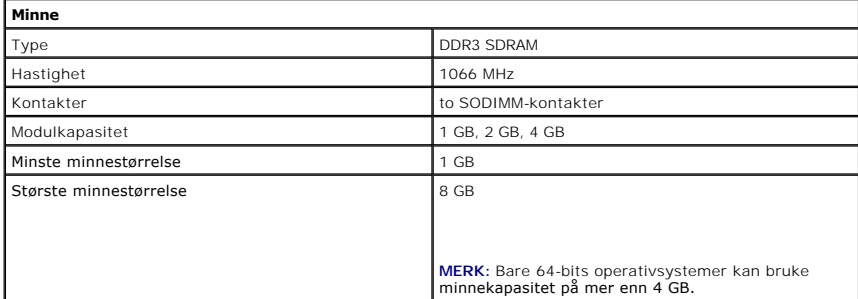

<span id="page-9-4"></span>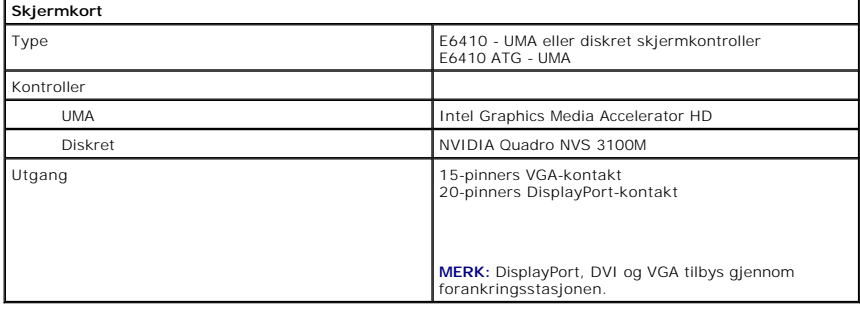

<span id="page-9-5"></span>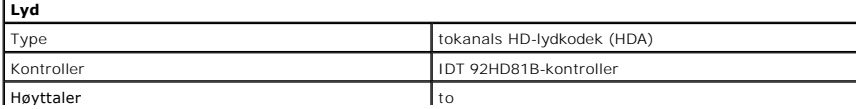

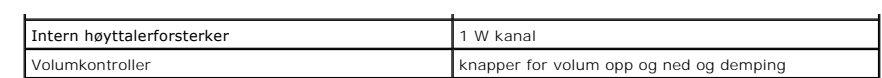

<span id="page-10-2"></span>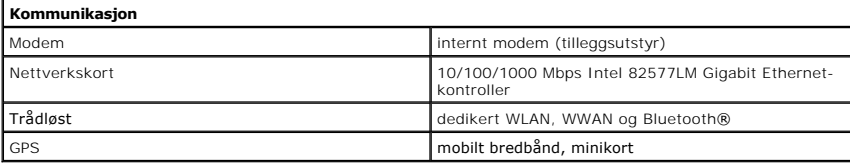

<span id="page-10-3"></span>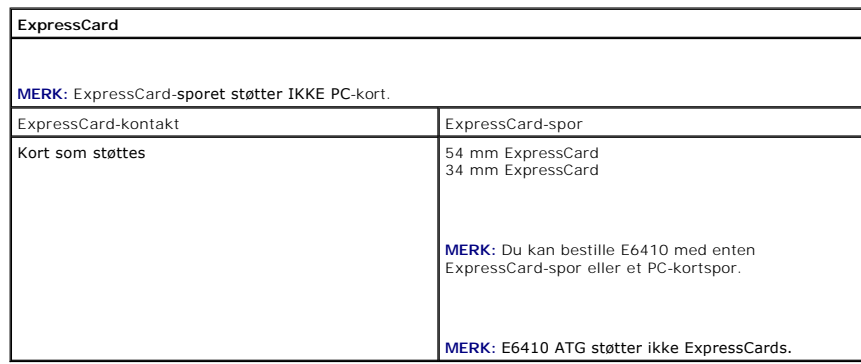

<span id="page-10-4"></span>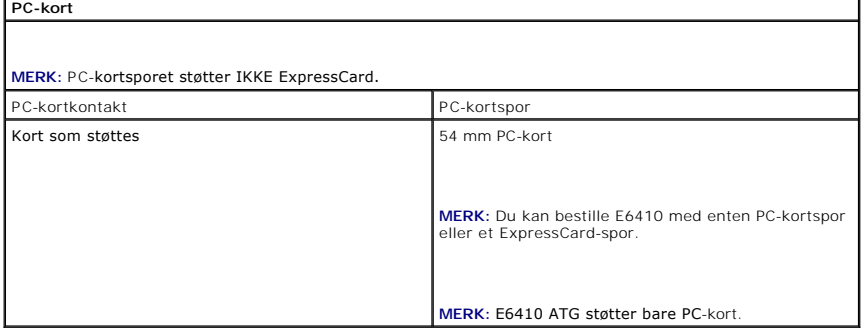

<span id="page-10-5"></span>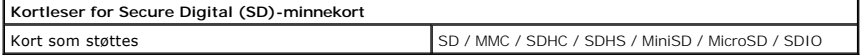

<span id="page-10-6"></span>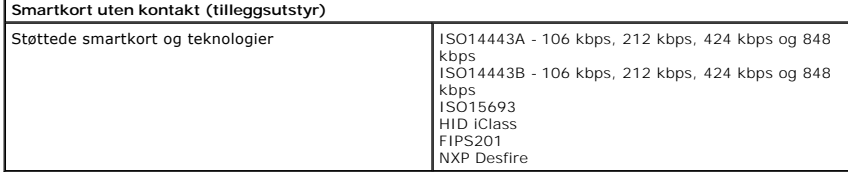

<span id="page-10-0"></span>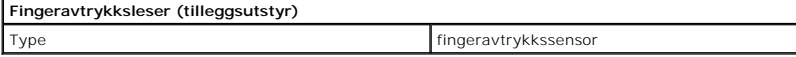

<span id="page-10-1"></span>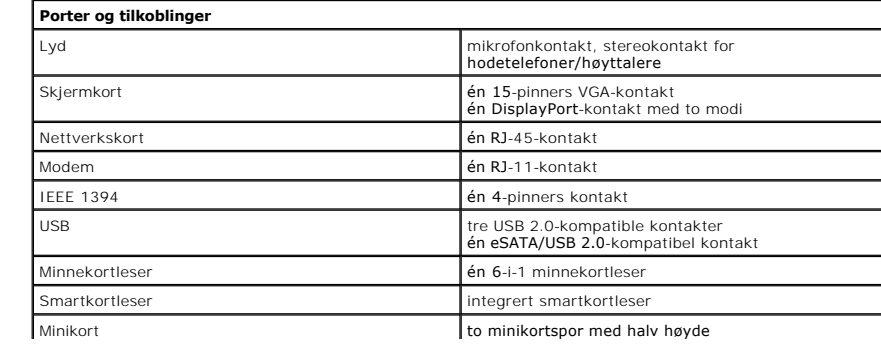

<span id="page-11-1"></span><span id="page-11-0"></span>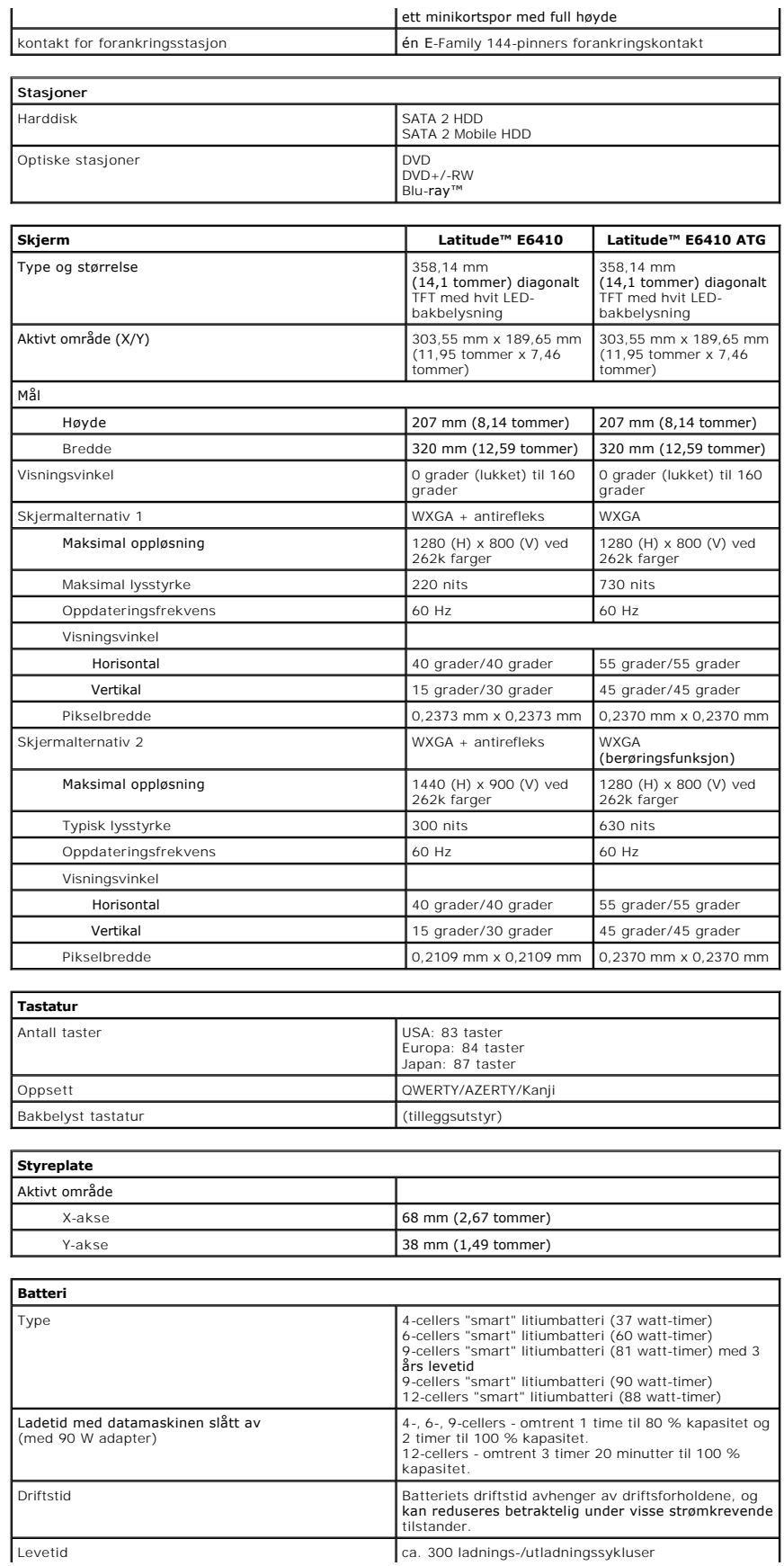

<span id="page-11-4"></span><span id="page-11-3"></span><span id="page-11-2"></span>٦

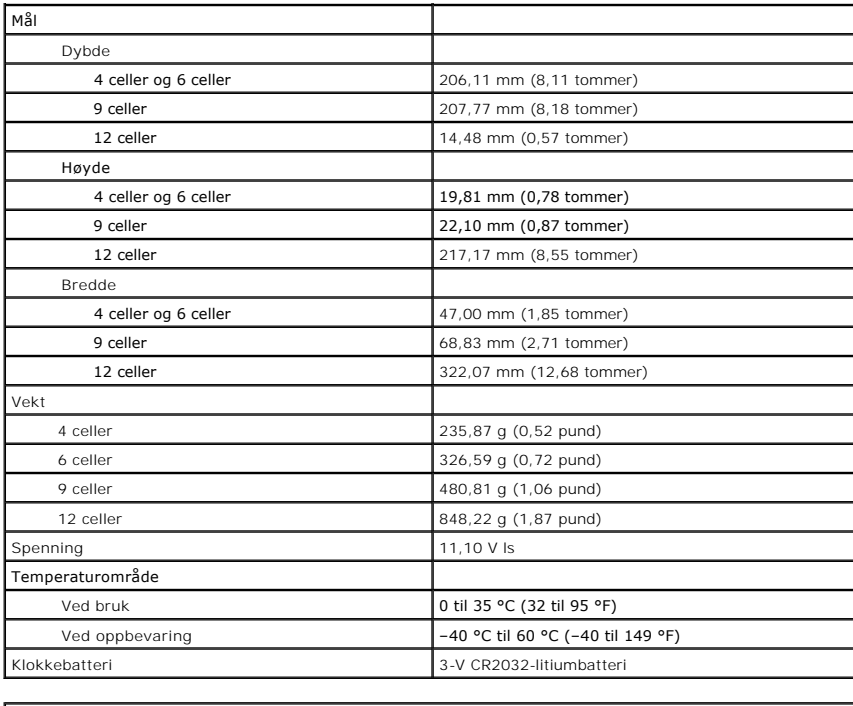

<span id="page-12-0"></span>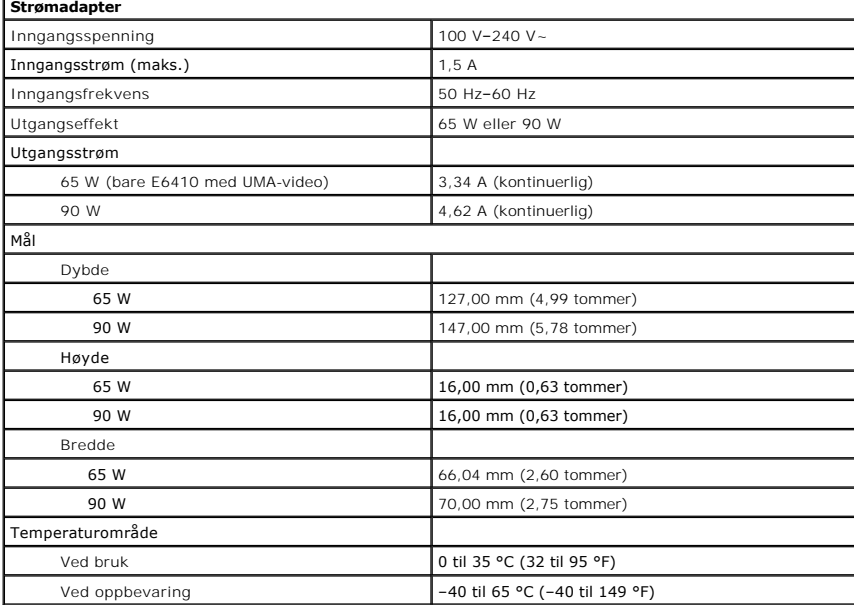

<span id="page-12-1"></span>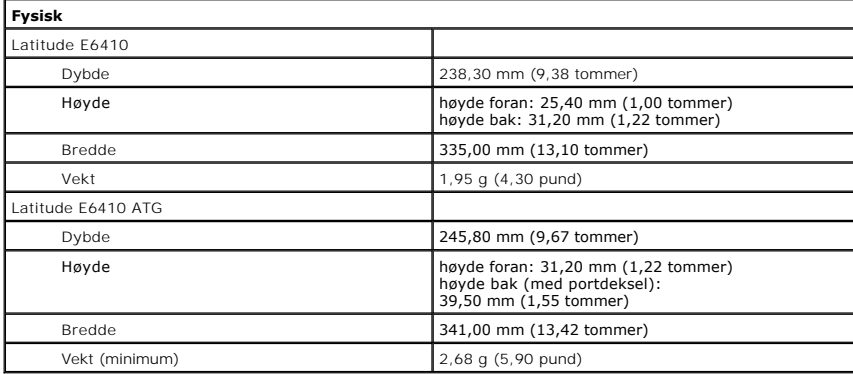

<span id="page-13-0"></span>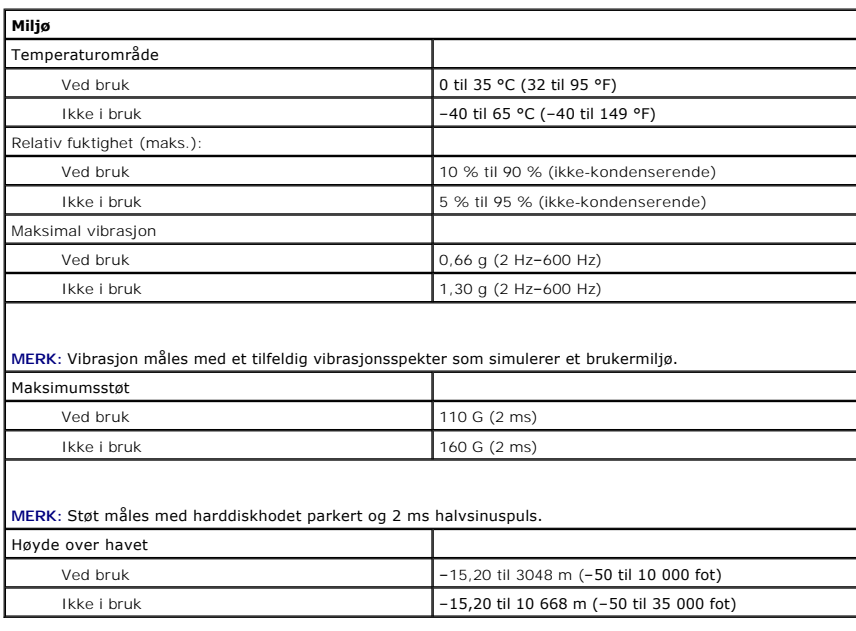

#### <span id="page-14-0"></span>**Tilgangspanel Servicehåndbok for Dell™ Latitude™ E6410/E6410 ATG**

ADVARSEL: Før du arbeider inne i datamaskinen, må du lese sikkerhetsinformasjonen som fulgte med datamaskinen. Hvis du vil ha informasjon<br>om gode fremgangsmåter, går du til hjemmesiden for overholdelse av forskrifter på ww

### **Ta av tilgangspanelet**

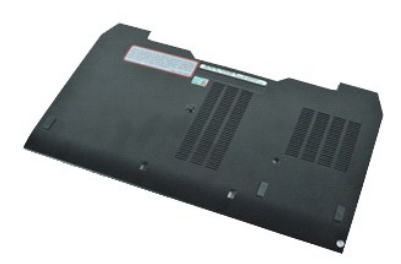

**MERK!** Du må kanskje installere Adobe® Flash® Player fra **Adobe.com** for å kunne vise følgende illustrasjoner.

- 
- 1. Følg fremgangsmåten i <u>Før du arbeider inne i datamaskinen</u>.<br>2. Ta av <u>ATG-portdekselet</u> (bare aktuelt for E6410 ATG-datamaskin).<br>3. Ta ut <u>batteriet</u>.
- 4. Løsne skruen som fester tilgangspanelet til datamaskinen.
- 5. Skyv tilgangspanelet mot fronten av datamaskinen.
- 6. Løft opp tilgangspanelet og ta det av datamaskinen.

# **Sette på tilgangspanelet**

Utfør trinnene ovenfor i motsatt rekkefølge for å sette på tilgangspanelet.

#### <span id="page-15-0"></span>**ATG-portdeksel Servicehåndbok for Dell™ Latitude™ E6410/E6410 ATG**

ADVARSEL: Før du arbeider inne i datamaskinen, må du lese sikkerhetsinformasjonen som fulgte med datamaskinen. Hvis du vil ha informasjon<br>om gode fremgangsmåter, går du til hjemmesiden for overholdelse av forskrifter på ww

### **Ta av ATG-portdekselet**

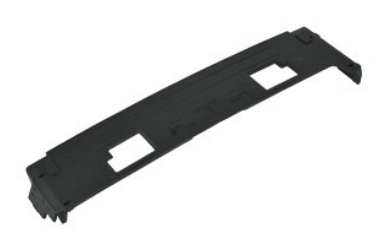

**MERK!** Du må kanskje installere Adobe® Flash® Player fra **Adobe.com** for å kunne vise følgende illustrasjoner.

1. Følg fremgangsmåten i <u>Før du arbeider inne i datamaskinen</u>.<br>2. Lirk ut og ta av ATG-portdekselet fra datamaskinen.

### **Sette på plass ATG-portdekselet**

Utfør trinnene ovenfor i motsatt rekkefølge for å sette på ATG-portdekselet.

#### <span id="page-16-0"></span>**Batteri**

**Servicehåndbok for Dell™ Latitude™ E6410/E6410 ATG**

ADVARSEL: Før du arbeider inne i datamaskinen, må du lese sikkerhetsinformasjonen som fulgte med datamaskinen. Hvis du vil ha informasjon<br>om gode fremgangsmåter, går du til hjemmesiden for overholdelse av forskrifter på ww

### **Ta ut batteriet**

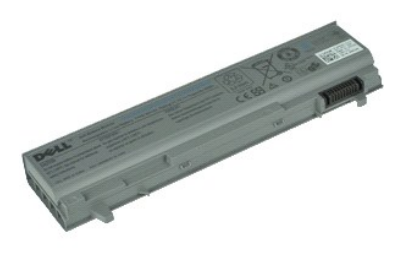

**MERK!** Du må kanskje installere Adobe® Flash® Player fra **Adobe.com** for å kunne vise følgende illustrasjoner.

1. Følg fremgangsmåten i <u>Før du arbeider inne i datamaskinen</u>.<br>2. Skyv batterilåsene mot midten av datamaskinen.

3. Skyv batteriet ut av datamaskinen og ta det ut.

#### **Sette inn batteriet**

Utfør trinnene ovenfor i motsatt rekkefølge for å sette inn batteriet igjen.

#### <span id="page-17-0"></span>**Bluetooth-kort Servicehåndbok for Dell™ Latitude™ E6410/E6410 ATG**

ADVARSEL: Før du arbeider inne i datamaskinen, må du lese sikkerhetsinformasjonen som fulgte med datamaskinen. Hvis du vil ha informasjon<br>om gode fremgangsmåter, går du til hjemmesiden for overholdelse av forskrifter på ww

#### **Ta ut Bluetooth-kortet**

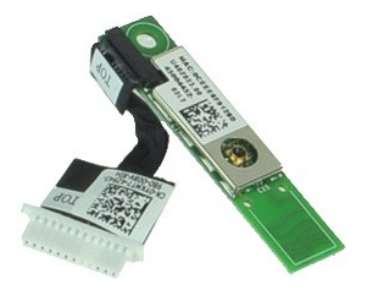

**MERK!** Du må kanskje installere Adobe® Flash® Player fra **Adobe.com** for å kunne vise følgende illustrasjoner.

- 1. **Følg fremgangsmåten i <u>Før du arbeider inne i datamaskinen</u>.<br>2. Ta av A<u>TG-portdekselet</u> (bare aktuelt for E6410 ATG-datamaskin).<br>4. Ta ut <u>SIM-kortet</u>.<br>5. Ta ut <u>SIM-kortet</u>.** 6. Ta ut <u>ExpressCard</u>-kortet.<br>7. Ta ut s<u>[martkortet](file:///C:/data/systems/late6410/no/SM/TD_Smart_Card.htm)</u>. 8. Ta av <u>hengseldekslene</u>.<br>9. Ta av <u>tilgangspanelet</u>.<br>10. Ta ut den <u>optiske stasjonen</u>. 11. Ta ut <u>harddisken</u>.<br>12. Ta av <u>LED-dekselet</u>. 13. Ta av <u>tastaturet</u>.<br>14. Ta ut <u>klokkebatteriet</u>. 15. Ta ut <u>minnet</u>.<br>16. Ta ut <u>WWAN-kortet</u>. 17. Ta ut <u>WLAN-kortet.</u><br>18. Ta ut <u>UaAN-kortet.</u><br>19. Ta av <u>fingeravtrykksleseren</u>.<br>20. Ta ut <u>varmeavlederen og prosessorviften</u>.<br>21. Skru ut skruen som fester Bluetooth-kortet til datamaskinen.
- 
- 22. Koble Bluetooth-kabelen fra datamaskinen.
- 23. Ta ut Bluetooth-kortet fra datamaskinen.

#### **Sette inn Bluetooth-kortet**

Utfør trinnene ovenfor i motsatt rekkefølge for å sette inn Bluetooth-kortet igjen.

#### <span id="page-18-0"></span>**Kamera**

**Servicehåndbok for Dell™ Latitude™ E6410/E6410 ATG**

ADVARSEL: Før du arbeider inne i datamaskinen, må du lese sikkerhetsinformasjonen som fulgte med datamaskinen. Hvis du vil ha informasjon<br>om gode fremgangsmåter, går du til hjemmesiden for overholdelse av forskrifter på ww

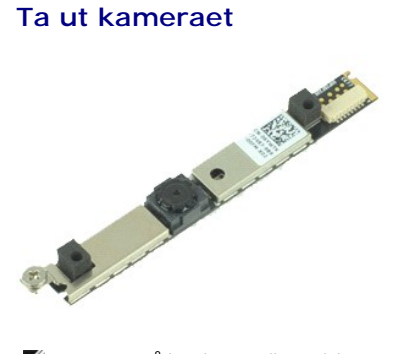

**MERK!** Du må kanskje installere Adobe® Flash® Player fra **Adobe.com** for å kunne vise følgende illustrasjoner.

- 
- 
- 1. Følg fremgangsmåten i <u>Før du arbeider inne i datamaskinen</u>.<br>2. Ta ut <u>batteriet</u>.<br>3. Ta av <u>skjermrammen</u>.<br>4. Løsne skruen som fester kameraet til datamaskinen.
- 5. Ta kameraet ut av sporet i datamaskinen.
- 6. Koble fra datakabelen for å fjerne kameraet fra datamaskinen.

### **Sette inn kameraet**

Utfør trinnene ovenfor i motsatt rekkefølge for å sette kameraet på plass igjen.

#### <span id="page-19-0"></span>**ExpressCard-ramme Servicehåndbok for Dell™ Latitude™ E6410/E6410 ATG**

ADVARSEL: Før du arbeider inne i datamaskinen, må du lese sikkerhetsinformasjonen som fulgte med datamaskinen. Hvis du vil ha informasjon<br>om gode fremgangsmåter, går du til hjemmesiden for overholdelse av forskrifter på ww

#### **Ta av ExpressCard-rammen**

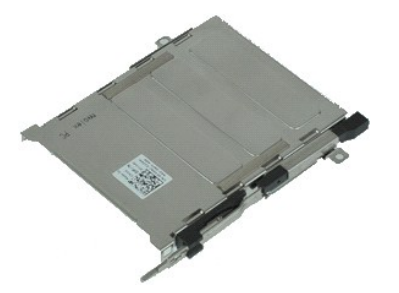

**MERK!** Du må kanskje installere Adobe® Flash® Player fra **Adobe.com** for å kunne vise følgende illustrasjoner.

- 1. **Følg fremgangsmåten i** <u>Før du arbeider inne i datamaskinen</u>.<br>2. Ta av <u>ATG-portdekselet</u> (bare aktuelt for E6410 ATG-datamaskin).<br>3. Ta ut <u>batteriet</u>.
- 
- 
- 4. Ta ut <u>minnekortet</u>.<br>5. Ta ut <u>ExpressCard</u>-kortet.<br>6. Ta av <u>tilgangspanelet</u>.
- 
- 7. Ta av <u>hengseldekslene</u>.<br>8. Ta av <u>LED-dekselet</u>.
- 9. Ta av <u>tastaturet</u>.<br>10. Ta ut <u>harddisken</u>.
- 11. Ta av [fingeravtrykksleseren](file:///C:/data/systems/late6410/no/SM/TD_Fingerprint_Reader.htm).
- 12. Ta ut <u>varmeavlederen og prosessorviften</u>.<br>13. Ta av <u>skjermenheten</u>.
- 
- 14. Ta av <u>[håndleddsstøtten](file:///C:/data/systems/late6410/no/SM/TD_Palm_Rest.htm)</u>.<br>15. Skru ut skruene som fester ExpressCard-rammen til datamaskinen.

16. Løft ExpressCard-rammen og skyv den ut av datamaskinen.

### **Sette inn ExpressCard-rammen**

Utfør trinnene ovenfor i motsatt rekkefølge for å sette ExpressCard-rammen på plass igjen.

#### <span id="page-20-0"></span>**Klokkebatteri Servicehåndbok for Dell™ Latitude™ E6410/E6410 ATG**

ADVARSEL: Før du arbeider inne i datamaskinen, må du lese sikkerhetsinformasjonen som fulgte med datamaskinen. Hvis du vil ha informasjon<br>om gode fremgangsmåter, går du til hjemmesiden for overholdelse av forskrifter på ww

### **Ta ut klokkebatteriet**

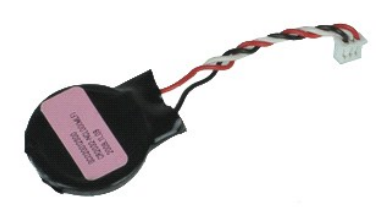

**MERK!** Du må kanskje installere Adobe® Flash® Player fra **Adobe.com** for å kunne vise følgende illustrasjoner.

- 
- 1. Følg fremgangsmåten i <u>Før du arbeider inne i datamaskinen</u>.<br>2. Ta av <u>ATG-portdekselet</u> (bare aktuelt for E6410 ATG-datamaskin).<br>3. Ta av <u>hlgangspanelet</u>.<br>4. Ta av <u>hlgangspanelet</u>.<br>5. Koble kabelen til klokkebatterie
- 
- 
- 6. Løft opp klokkebatteriet og ta det ut av sokkelen.

### **Sette inn klokkebatteriet**

Utfør trinnene ovenfor i motsatt rekkefølge for å sette klokkebatteriet inn igjen.

#### <span id="page-21-0"></span>**Skjermenhet Servicehåndbok for Dell™ Latitude™ E6410/E6410 ATG**

ADVARSEL: Før du arbeider inne i datamaskinen, må du lese sikkerhetsinformasjonen som fulgte med datamaskinen. Hvis du vil ha informasjon<br>om gode fremgangsmåter, går du til hjemmesiden for overholdelse av forskrifter på ww

### **Ta av skjermenheten**

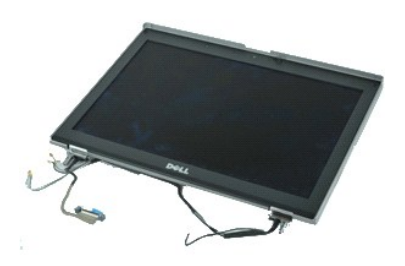

**MERK!** Du må kanskje installere Adobe® Flash® Player fra **Adobe.com** for å kunne vise følgende illustrasjoner.

- 
- 1. **Følg fremgangsmåten i** <u>Før du arbeider inne i datamaskinen</u>.<br>2. Ta av <u>ATG-portdekselet</u> (gjelder bare for E6410 ATG-datamaskiner).<br>3. Ta ut <u>batteriet</u>.
- 
- 4. Ta av <u>hengseldekslene</u>.<br>5. Ta av <u>tilgangspanelet</u>.
- 6. Koble fra og tre ut antennekabelen fra WLAN- og/eller WWAN-kortet.
- 7. Koble fra og tre ut berøringsskjermkabelen fra hovedkortet. (Gjelder bare for E6410 ATG-datamaskin).
- 8. Løsne skruene som fester skjermkabelen til hovedkortet.
- 9. Koble fra og tre ut skjermdatakabelen fra hovedkortet.
- 10. Fjern skruene som fester skjermenheten til datamaskinen.
- 11. Løft opp skjermenheten og fjern den fra datamaskinen.

#### **Sette inn skjermenheten**

Utfør trinnene ovenfor i motsatt rekkefølge for å sette på skjermenheten igjen.

#### <span id="page-22-0"></span>**Skjermramme Servicehåndbok for Dell™ Latitude™ E6410/E6410 ATG**

ADVARSEL: Før du arbeider inne i datamaskinen, må du lese sikkerhetsinformasjonen som fulgte med datamaskinen. Hvis du vil ha informasjon<br>om gode fremgangsmåter, går du til hjemmesiden for overholdelse av forskrifter på ww

#### **Ta av skjermrammen**

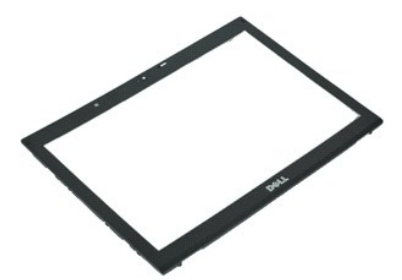

**MERK!** Du må kanskje installere Adobe® Flash® Player fra **Adobe.com** for å kunne vise følgende illustrasjoner.

- 1. Følg fremgangsmåten i [Før du arbeider inne i datamaskinen](file:///C:/data/systems/late6410/no/SM/work.htm#before).
- 2. Ta ut <u>batteriet</u>.<br>3. Start fra bunnen og pirk forsiktig ut skjermrammen fra innsiden og utover med en plastspiss.
- 4. Når alle festene løsner, fjerner du skjermrammen fra skjermenheten.

### **Sette på skjermrammen**

Utfør trinnene over i motsatt rekkefølge for å sette skjermrammen på igjen.

# <span id="page-23-0"></span>**Skjermpanel**

**Servicehåndbok for Dell™ Latitude™ E6410/E6410 ATG**

ADVARSEL: Før du arbeider inne i datamaskinen, må du lese sikkerhetsinformasjonen som fulgte med datamaskinen. Hvis du vil ha informasjon<br>om gode fremgangsmåter, går du til hjemmesiden for overholdelse av forskrifter på ww

#### **Ta av skjermpanelet**

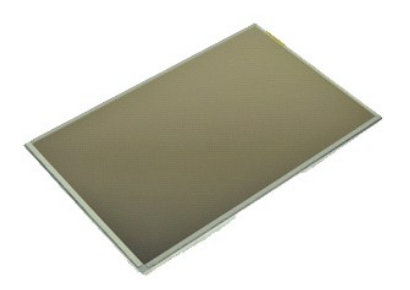

**MERK!** Du må kanskje installere Adobe® Flash® Player fra **Adobe.com** for å kunne vise følgende illustrasjoner.

- 
- 1. Følg fremgangsmåten i <u>Før du arbeider inne i datamaskinen</u>.<br>2. Ta av <u>ATG-portdekselet</u> (bare aktuelt for E6410 ATG-datamaskin).<br>3. Ta ut <u>batteriet</u>.
- 
- 4. Ta av <u>skjermrammen</u>.<br>5. Skru ut skruene som fester skjermpanelet til skjermenheten.

6. Ta av skjermpanelet fra toppdekselet, og legg det med forsiden ned på håndleddsstøtten.

- 7. Koble fra berøringsskjermkabelen (1) og EDP-kabelen (2) fra LCD-panelet. 8. Koble fra berøringsskjermkabelen, hvis den finnes.
- 9. Ta av skjermpanelet.
- 10. Skru ut skruene som fester venstre skjermbrakett til skjermpanelet.
- 11. Skru ut skruene som fester høyre skjermbrakett til skjermpanelet.

## **Sette på skjermpanelet**

Utfør trinnene ovenfor i motsatt rekkefølge for å sette skjermpanelet på plass igjen.

#### <span id="page-24-0"></span>**ExpressCard**

**Servicehåndbok for Dell™ Latitude™ E6410/E6410 ATG**

ADVARSEL: Før du arbeider inne i datamaskinen, må du lese sikkerhetsinformasjonen som fulgte med datamaskinen. Hvis du vil ha informasjon<br>om gode fremgangsmåter, går du til hjemmesiden for overholdelse av forskrifter på ww

### **Ta ut ExpressCard-kortet**

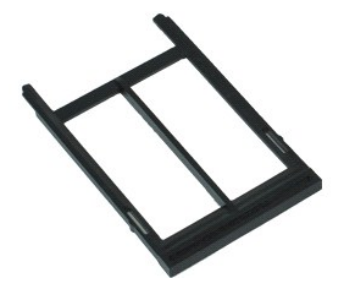

**MERK!** Du må kanskje installere Adobe® Flash® Player fra **Adobe.com** for å kunne vise følgende illustrasjoner.

- 
- 1. Følg fremgangsmåten i <u>Før du arbeider inne i datamaskinen</u>.<br>2. Ta av <u>ATG-portdekselet</u> (bare aktuelt for E6410 ATG-datamaskin).<br>3. Trykk inn og slipp kortutløserknappen.
- 4. Trykk på kortutløserknappen for å løse ut kortet.
- 5. Ta kortet ut av datamaskinen.

#### **Sette inn ExpressCard-kortet**

Utfør trinnene ovenfor i motsatt rekkefølge for å sette inn ExpressCard-kortet igjen.

#### <span id="page-25-0"></span>**Prosessorvifte Servicehåndbok for Dell™ Latitude™ E6410/E6410 ATG**

ADVARSEL: Før du arbeider inne i datamaskinen, må du lese sikkerhetsinformasjonen som fulgte med datamaskinen. Hvis du vil ha informasjon<br>om gode fremgangsmåter, går du til hjemmesiden for overholdelse av forskrifter på ww

### **Ta ut prosessorviften**

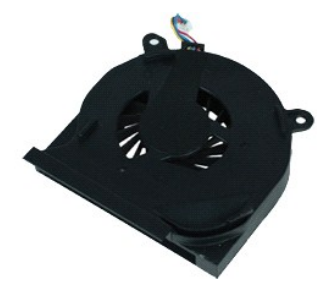

**MERK!** Du må kanskje installere Adobe® Flash® Player fra **Adobe.com** for å kunne vise følgende illustrasjoner.

- 
- 1. Følg fremgangsmåten i <u>Før du arbeider inne i datamaskinen</u>.<br>2. Ta av <u>ATG-portdekselet</u> (bare aktuelt for E6410 ATG-datamaskin).<br>3. Ta av <u>hlgangspanelet</u>.<br>4. Ta av <u>Ilgangspanelet</u>.<br>5. Trekk ut prosessorviftekabelen f
- 
- 
- 6. Skru ut skruene som fester prosessorviften til varmeavlederen.
- 7. Ta prosessorviften ut av datamaskinen.

#### **Sette inn prosessorviften**

Utfør trinnene ovenfor i motsatt rekkefølge for å sette inn prosessorviften.

#### <span id="page-26-0"></span>**Fingeravtrykkleser Servicehåndbok for Dell™ Latitude™ E6410/E6410 ATG**

ADVARSEL: Før du arbeider inne i datamaskinen, må du lese sikkerhetsinformasjonen som fulgte med datamaskinen. Hvis du vil ha informasjon<br>om gode fremgangsmåter, går du til hjemmesiden for overholdelse av forskrifter på ww

#### **Ta ut fingeravtrykkleseren**

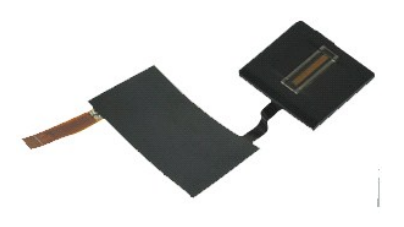

**MERK!** Du må kanskje installere Adobe® Flash® Player fra **Adobe.com** for å kunne vise følgende illustrasjoner.

- 
- 1. Følg fremgangsmåten i <u>Før du arbeider inne i datamaskinen</u>.<br>2. Ta av <u>ATG-portdekselet</u> (bare aktuelt for E6410 ATG-datamaskin).<br>3. Ta ut <u>batteriet</u>.
- 
- 4. Ta ut den <u>optiske stasjonen</u>.<br>5. Ta av <u>tilgangspanelet</u>.
- 
- 
- 6. Ta av <u>LED-dekselet</u>.<br>7. Ta av <u>tastaturet</u>.<br>8. Løsne festeskruen som fester fingeravtrykksleseren, (merket med 'F') i bunnen av datamaskinen.
- 9. Koble fingeravtrykksleserens kabel fra kontakten på hovedkortet.
- 10. Plukk av plasten for å løsne kabelen og fingeravtrykksleseren fra datamaskinen slik at fingeravtrykksleseren kan tas ut av datamaskinen.

#### **Sette inn fingeravtrykksleseren**

Utfør trinnene ovenfor i motsatt rekkefølge for å sette inn fingeravtrykksleseren.

### <span id="page-27-0"></span>**Harddisk**

**Servicehåndbok for Dell™ Latitude™ E6410/E6410 ATG**

ADVARSEL: Før du arbeider inne i datamaskinen, må du lese sikkerhetsinformasjonen som fulgte med datamaskinen. Hvis du vil ha informasjon<br>om gode fremgangsmåter, går du til hjemmesiden for overholdelse av forskrifter på ww

### **Ta ut harddisken**

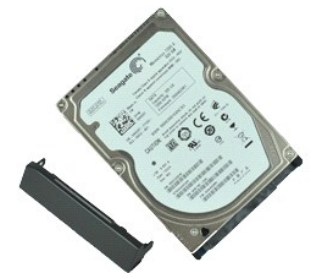

**MERK!** Du må kanskje installere Adobe® Flash® Player fra **Adobe.com** for å kunne vise følgende illustrasjoner.

- 
- 1. Følg fremgangsmåten i <u>Før du arbeider inne i datamaskinen</u>.<br>2. Ta av <u>ATG-portdekselet</u> (bare aktuelt for E6410 ATG-datamaskin).<br>3. Ta ut <u>batteriet</u>.
- 4. Skru ut skruene som fester harddisken til datamaskinen.
- 5. Skyv harddisken ut av datamaskinen.
- 6. Skru ut skruen som fester harddiskholderen til harddisken.
- 7. Trekk i harddiskholderen for å ta den av harddisken.

#### **Sette inn harddisken**

Utfør trinnene ovenfor i motsatt rekkefølge for å sette inn harddisken.

#### <span id="page-28-0"></span>**Varmeavleder og prosessorvifte Servicehåndbok for Dell™ Latitude™ E6410/E6410 ATG**

ADVARSEL: Før du arbeider inne i datamaskinen, må du lese sikkerhetsinformasjonen som fulgte med datamaskinen. Hvis du vil ha informasjon<br>om gode fremgangsmåter, går du til hjemmesiden for overholdelse av forskrifter på ww

#### **Ta ut varmeavlederen og prosessorviften**

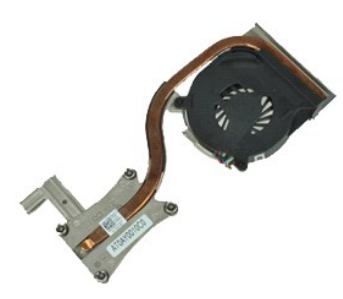

**MERK!** Du må kanskje installere Adobe® Flash® Player fra **Adobe.com** for å kunne vise følgende illustrasjoner.

- 
- 1. **Følg fremgangsmåten i <u>Før du arbeider inne i datamaskinen</u>.<br>2. Ta av A<u>TG-portdekselet</u> (bare aktuelt for E6410 ATG-datamaskin).<br>4. Ta av <u>Iligangspanelet</u>.<br>5. Ta ut <u>klokkebatteriet</u>.**
- 
- 
- 6. Koble viftekabelen fra hovedkortet.
- 7. Løsne festeskruene på varmeavlederen.
- 8. Løft kanten på varmeavlederen som er næmest midten av datamaskinen, og skyv deretter varmeavlederen ut av datamaskinen.

#### **Sett inn varmeavlederen og prosessorviften**

Utfør trinnene ovenfor imotsatt rekkefølge for å sette inn varmeavlederen og prosessorviften.

#### <span id="page-29-0"></span>**Hengseldeksler Servicehåndbok for Dell™ Latitude™ E6410/E6410 ATG**

ADVARSEL: Før du arbeider inne i datamaskinen, må du lese sikkerhetsinformasjonen som fulgte med datamaskinen. Hvis du vil ha informasjon<br>om gode fremgangsmåter, går du til hjemmesiden for overholdelse av forskrifter på ww

### **Ta av hengseldekslene**

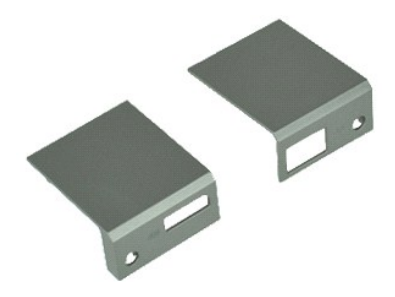

**MERK!** Du må kanskje installere Adobe® Flash® Player fra **Adobe.com** for å kunne vise følgende illustrasjoner.

- 1. Følg fremgangsmåten i <u>Før du arbeider inne i datamaskinen</u>.<br>2. Ta av <u>ATG-portdekselet</u> (bare aktuelt for E6410 ATG-datamaskin).<br>3. Ta ut <u>batteriet</u>.
- 
- 4. Skru ut skruene som fester hengseldekslene til datamaskinen.
- 5. Skyv hengseldekslene mot baksiden av datamaskinen, og ta dem av.

### **Sette på hengseldekslene**

Utfør trinnene ovenfor i motsatt rekkefølge for å sette hengseldekslene på igjen.

#### <span id="page-30-0"></span>**IEEE 1394-port Servicehåndbok for Dell™ Latitude™ E6410/E6410 ATG**

ADVARSEL: Før du arbeider inne i datamaskinen, må du lese sikkerhetsinformasjonen som fulgte med datamaskinen. Hvis du vil ha informasjon<br>om gode fremgangsmåter, går du til hjemmesiden for overholdelse av forskrifter på ww

#### **Ta ut IEEE 1394-porten**

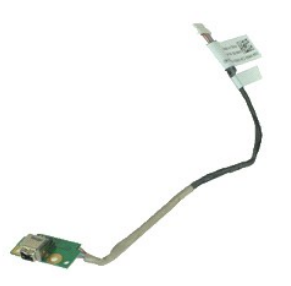

**MERK!** Du må kanskje installere Adobe® Flash® Player fra **Adobe.com** for å kunne vise følgende illustrasjoner.

- 1. **Følg fremgangsmåten i <u>Før du arbeider inne i datamaskinen</u>.<br>2. Ta av A<u>TG-portdekselet</u> (bare aktuelt for E6410 ATG-datamaskin).<br>4. Ta ut <u>SIM-kortet</u>.<br>5. Ta ut <u>SIM-kortet</u>.** 6. Ta ut <u>ExpressCard</u>-kortet.<br>7. Ta ut s<u>[martkortet](file:///C:/data/systems/late6410/no/SM/TD_Smart_Card.htm)</u>. 8. Ta av <u>hengseldekslene</u>.<br>9. Ta av <u>tilgangspanelet</u>.<br>10. Ta ut den <u>optiske stasjonen</u>. 11. Ta ut <u>harddisken</u>.<br>12. Ta av <u>LED-dekselet</u>. 13. Ta av <u>tastaturet</u>.<br>14. Ta ut <u>klokkebatteriet</u>. 15. Ta ut <u>minnet</u>.<br>16. Ta ut <u>WWAN-kortet</u>.
- 17. Ta ut <u>WLAN-kortet</u>.<br>18. Ta ut <u>[Latitude On™ Flash/CMG](file:///C:/data/systems/late6410/no/SM/TD_Latitude_On.htm)-modulen</u>.
- 
- 
- 19. Ta av <u>fingeravtrykksleseren</u>.<br>20. Ta ut <u>varmeavlederen og prosessorviften</u>.<br>21. Ta av <u>skjermenheten</u>.<br>22. Dra tilbake ferrittarket som dekker Firewire-kabelen.

23. Koble fra og tre ut Firewire-datakabelen fra hovedkortet.

24. Skru ut skruene som fester IEEE 1394-kortet til datamaskinen.

25. Ta ut IEEE 1394-kortet fra datamaskinen.

### **Sette inn IEEE 1394-porten**

Utfør trinnene ovenfor i motsatt rekkefølge for å sette inn IEEE 1394-porten.

#### <span id="page-31-0"></span>**I/U-portkort Servicehåndbok for Dell™ Latitude™ E6410/E6410 ATG**

ADVARSEL: Før du arbeider inne i datamaskinen, må du lese sikkerhetsinformasjonen som fulgte med datamaskinen. Hvis du vil ha informasjon<br>om gode fremgangsmåter, går du til hjemmesiden for overholdelse av forskrifter på ww

### **Ta ut I/U-portkortet**

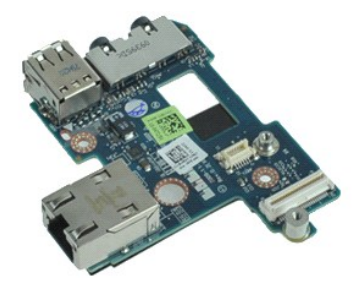

**MERK!** Du må kanskje installere Adobe® Flash® Player fra **Adobe.com** for å kunne vise følgende illustrasjoner.

- 1. **Følg fremgangsmåten i** <u>Før du arbeider inne i datamaskinen</u>.<br>2. Ta av <u>ATG-portdekselet</u> (gjelder bare for E6410 ATG-datamaskiner).<br>3. Ta ut <u>batteriet</u>.
- 
- 4. Ta ut den <u>optiske stasjonen</u>.<br>5. Ta ut <u>harddisken</u>.<br>6. Ta av <u>hengseldekslene</u>.<br>7. Ta av <u>tilgangspanelet</u>.
- 
- 8. Ta ut [klokkebatteriet.](file:///C:/data/systems/late6410/no/SM/TD_Coin_Batt.htm)<br>9. Ta ut varmeavlederer
- 9. Ta ut <u>varmeavlederen og prosessorviften</u>.<br>10. Ta av <u>LED-dekselet</u>.
- 
- 11. Ta av <u>tastaturet.</u><br>12. Ta av <u>skjermenheten</u>.<br>13. Ta av <u>[håndleddsstøtten](file:///C:/data/systems/late6410/no/SM/TD_Palm_Rest.htm)</u>.<br>14. Ta ut <u>modemkontakten</u>.<br>15. Ta av <u>modemkontakten</u>.
- 
- 
- 
- 
- 17. Ta av <u>[håndleddsstøtten](file:///C:/data/systems/late6410/no/SM/TD_Palm_Rest.htm)</u>.<br>18. Ta ut <u>hovedkortet</u>.<br>19. Skru ut skruen som fester I/U-portkortet til datamaskinen.

20. Løft opp kanten på I/U-portkortet, og ta kortet ut av datamaskinen.

### **Sette inn I/U-portkortet**

Utfør trinnene ovenfor i motsatt rekkefølge for å sette inn I/U-portkortet.

#### <span id="page-32-0"></span>**Tastatur**

**Servicehåndbok for Dell™ Latitude™ E6410/E6410 ATG**

ADVARSEL: Før du arbeider inne i datamaskinen, må du lese sikkerhetsinformasjonen som fulgte med datamaskinen. Hvis du vil ha informasjon<br>om gode fremgangsmåter, går du til hjemmesiden for overholdelse av forskrifter på ww

#### **Ta av tastaturet**

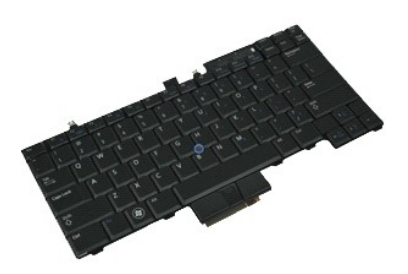

**MERK!** Du må kanskje installere Adobe® Flash® Player fra **Adobe.com** for å kunne vise følgende illustrasjoner.

- 
- 1. Følg fremgangsmäten i <u>Før du arbeider inne i datamaskinen</u>.<br>2. Ta av <u>ATG-portdekselet</u> (gjelder bare for E6410 ATG-datamaskiner).<br>3. Ta av <u>LED-dekselet</u>.<br>4. Ta av <u>LED-dekselet</u>.<br>5. Skru ut skruene som fester tastatu
- 
- 
- 6. Bruk en plastspiss til å løfte opp bakkanten på tastaturet for å løsne det.
- 7. Skyv tastaturet mot baksiden av datamaskinen og ta det av datamaskinen.

### **Sette på tastaturet**

Utfør trinnene ovenfor i motsatt rekkefølge for å sette på tastaturet igjen.

#### <span id="page-33-0"></span>**Latitude ON™ Flash/CMG-modul Servicehåndbok for Dell™ Latitude™ E6410/E6410 ATG**

ADVARSEL: Før du arbeider inne i datamaskinen, må du lese sikkerhetsinformasjonen som fulgte med datamaskinen. Hvis du vil ha informasjon<br>om gode fremgangsmåter, går du til hjemmesiden for overholdelse av forskrifter på ww

#### **Ta av Latitude ON Flash/CMG-modulen**

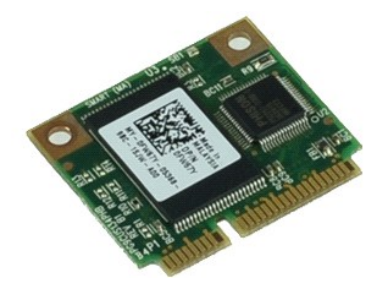

**MERK!** Du må kanskje installere Adobe® Flash® Player fra **Adobe.com** for å kunne vise følgende illustrasjoner.

- 
- 1. **Følg fremgangsmåten i** <u>Før du arbeider inne i datamaskinen</u>.<br>2. Ta av <u>ATG-portdekselet</u> (gjelder bare for E6410 ATG-datamaskiner).<br>3. Ta ut <u>batteriet</u>.
- 
- 4. Fjern venstre hengseldeksel. (Se <u>[Ta av hengseldekslene](file:///C:/data/systems/late6410/no/SM/TD_Hinge_Covers.htm)</u>).<br>5. Skru ut skruen som fester Latitude ON Flash/CMG-modulen.
- 6. Ta ut Latitude ON Flash/CMG-modulen.

### **Sette inn Latitude ON Flash/CMG-modulen**

Utfør trinnene ovenfor i motsatt rekkefølge for å sette inn Latitude ON Flash/CMG-modulen.

### <span id="page-34-0"></span>**LED-deksel**

**Servicehåndbok for Dell™ Latitude™ E6410/E6410 ATG**

ADVARSEL: Før du arbeider inne i datamaskinen, må du lese sikkerhetsinformasjonen som fulgte med datamaskinen. Hvis du vil ha informasjon<br>om gode fremgangsmåter, går du til hjemmesiden for overholdelse av forskrifter på ww

### **Ta av LED-dekselet**

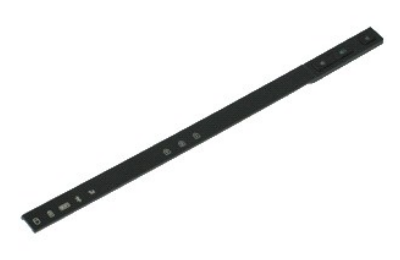

**MERK!** Du må kanskje installere Adobe® Flash® Player fra **Adobe.com** for å kunne vise følgende illustrasjoner.

1. Følg fremgangsmåten i [Før du arbeider inne i datamaskinen](file:///C:/data/systems/late6410/no/SM/work.htm#before).

2. Ta ut <u>batteriet</u>.<br>3. Pirk forsiktig opp den ene enden av LED-dekselet, og ta det av.

### **Sette på LED-dekselet**

Utfør trinnene ovenfor i motsatt rekkefølge for å sette LED-dekselet på igjen.

#### <span id="page-35-0"></span>**Minne**

**Servicehåndbok for Dell™ Latitude™ E6410/E6410 ATG**

ADVARSEL: Før du arbeider inne i datamaskinen, må du lese sikkerhetsinformasjonen som fulgte med datamaskinen. Hvis du vil ha informasjon<br>om gode fremgangsmåter, går du til hjemmesiden for overholdelse av forskrifter på ww

### **Ta ut minnemodulen**

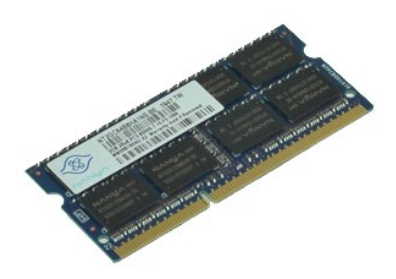

**MERK!** Du må kanskje installere Adobe® Flash® Player fra **Adobe.com** for å kunne vise følgende illustrasjoner.

- 
- 
- 
- 1. Følg fremgangsmåten i <u>Før du arbeider inne i datamaskinen</u>.<br>2. Ta av <u>ATG-portdekselet</u> (bare aktuelt for E6410 ATG-datamaskin).<br>3. Ta av <u>hlgangspanelet</u>.<br>5. Press festeklemmene i hver ende av minnemodulkontakte
- 6. Skyv minnemodulen ut av kontakten.

#### **Sette inn minnemodulen**

Utfør trinnene ovenfor i motsatt rekkefølge for å sette minnemodulen inn igjen.

#### <span id="page-36-0"></span>**Modem**

**Servicehåndbok for Dell™ Latitude™ E6410/E6410 ATG**

ADVARSEL: Før du arbeider inne i datamaskinen, må du lese sikkerhetsinformasjonen som fulgte med datamaskinen. Hvis du vil ha informasjon<br>om gode fremgangsmåter, går du til hjemmesiden for overholdelse av forskrifter på ww

#### **Ta ut modemet**

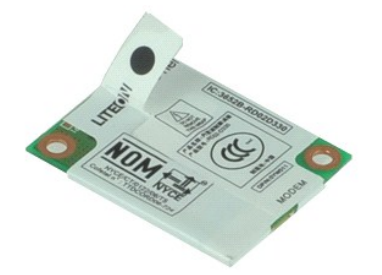

**MERK!** Du må kanskje installere Adobe® Flash® Player fra **Adobe.com** for å kunne vise følgende illustrasjoner.

- 
- 1. **Følg fremgangsmåten i <u>Før du arbeider inne i datamaskinen</u>.<br>2. Ta av A<u>TG-portdekselet</u> (bare aktuelt for E6410 ATG-datamaskin).<br>4. Ta av <u>LED-dekselet</u>.<br>5. Ta av <u>LED-dekselet</u>.**
- 
- 
- 6. Skru ut skruen som fester modemet til datamaskinen.
- 7. Bruk plasttappen og løft modemet litt opp før du skyver det ut av åpningen.
- 8. Koble modemkabelen fra modemet slik at du kan ta modemet ut av datamaskinen.

#### **Sette inn modemet**

Utfør trinnene ovenfor i motsatt rekkefølge for å sette inn modemet igjen.

# <span id="page-37-0"></span>**Modemkontakt**

**Servicehåndbok for Dell™ Latitude™ E6410/E6410 ATG**

ADVARSEL: Før du arbeider inne i datamaskinen, må du lese sikkerhetsinformasjonen som fulgte med datamaskinen. Hvis du vil ha informasjon<br>om gode fremgangsmåter, går du til hjemmesiden for overholdelse av forskrifter på ww

#### **Ta ut modemkontakten**

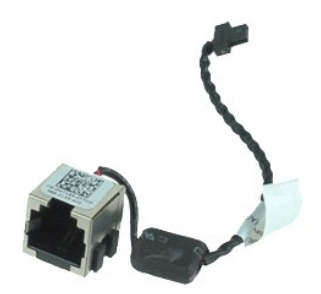

**MERK!** Du må kanskje installere Adobe® Flash® Player fra **Adobe.com** for å kunne vise følgende illustrasjoner.

- 1. Følg fremgangsmåten i <u>Før du arbeider inne i datamaskinen</u>.<br>2. Ta av <u>ATG-portdekselet</u> (bare aktuelt for E6410 ATG-datamaskin).<br>3. Ta ut <u>batteriet</u>. 4. Ta ut <u>minnet</u>.<br>5. Ta ut <u>ExpressCard</u>-kortet. 6. Ta ut den <u>optiske stasjonen</u>.<br>7. Ta ut <u>harddisken</u>. 8. Ta av [hengseldekslene](file:///C:/data/systems/late6410/no/SM/TD_Hinge_Covers.htm).<br>9. Ta av tilgangspanelet. 9. Ta av <u>tilgangspanelet</u>.<br>10. Ta ut <u>[Latitude ON™ Flash/CMG](file:///C:/data/systems/late6410/no/SM/TD_Latitude_On.htm)-modulen</u>. 11. Ta ut <u>WWAN-kortet</u>.<br>12. Ta ut <u>WLAN-kortet</u>. 13. Ta ut <u>klokkebatteriet</u>.<br>14. Ta av <u>LED-dekselet</u>. 15. Ta av <u>tastaturet</u>.<br>16. Ta av <u>fingeravtrykksleseren</u>. 17. Ta av <u>skjermenheten</u>.<br>18. Ta av <u>skjermenheten.</u><br>19. Ta av <u>[håndleddsstøtten](file:///C:/data/systems/late6410/no/SM/TD_Palm_Rest.htm)</u>.<br>21. Tre ut modemkontaktkabelen fra datamaskinen.
- 

22. Løft modemkontakten ut av sporet og ta den ut av datamaskinen.

# **Sette inn modemkontakten**

Utfør trinnene ovenfor i motsatt rekkefølge for å sette inn modemkontakten.

#### <span id="page-38-0"></span>**Modemplugg Servicehåndbok for Dell™ Latitude™ E6410/E6410 ATG**

ADVARSEL: Før du arbeider inne i datamaskinen, må du lese sikkerhetsinformasjonen som fulgte med datamaskinen. Hvis du vil ha informasjon<br>om gode fremgangsmåter, går du til hjemmesiden for overholdelse av forskrifter på ww

### **Ta ut modempluggen**

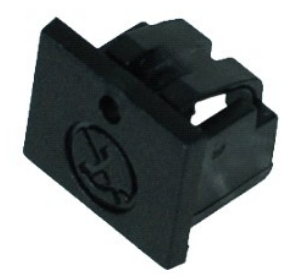

**MERK:** Du må kanskje installere Adobe® Flash® Player fra **Adobe.com** for å kunne vise følgende illustrasjoner.

- 
- 1. **Følg fremgangsmåten i** <u>Før du arbeider inne i datamaskinen</u>.<br>2. Ta av <u>ATG-portdekselet</u> (gjelder bare for E6410 ATG-datamaskiner).<br>3. Ta ut <u>batteriet</u>.
- 
- 4. Før inn en pinne i modempluggens utløserhull på modemportpluggen for å løsne og ta av festet.

#### **Sette inn modempluggen**

Utfør trinnene ovenfor i motsatt rekkefølge for å sette inn modempluggen.

#### <span id="page-39-0"></span>**Optisk stasjon Servicehåndbok for Dell™ Latitude™ E6410/E6410 ATG**

ADVARSEL: Før du arbeider inne i datamaskinen, må du lese sikkerhetsinformasjonen som fulgte med datamaskinen. Hvis du vil ha informasjon<br>om gode fremgangsmåter, går du til hjemmesiden for overholdelse av forskrifter på ww

### **Ta ut den optiske stasjonen**

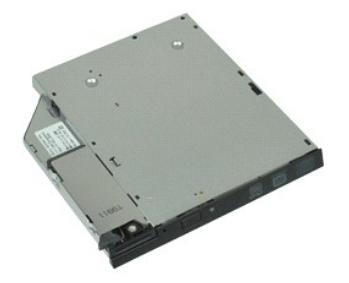

**MERK!** Du må kanskje installere Adobe® Flash® Player fra **Adobe.com** for å kunne vise følgende illustrasjoner.

- 
- 1. **Følg fremgangsmåten** i <u>Før du arbeider inne i datamaskinen</u>.<br>2. Ta av <u>ATG-portdekselet</u> (bare aktuelt for E6410 ATG-datamaskin).<br>3. Skru ut skruen som fester den optiske stasjonen til datamaskinen.
- 4. Trykk inn og slipp låsen til den optiske stasjonen.
- 5. Skyv den optiske stasjonen ut av datamaskinen.

#### **Sette inn den optiske stasjonen**

Utfør trinnene ovenfor i motsatt rekkefølge for å sette den optiske stasjonen inn igjen.

#### <span id="page-40-0"></span>**Håndleddsstøtte**

**Servicehåndbok for Dell™ Latitude™ E6410/E6410 ATG**

**A** ADVARSEL: Før du arbeider inne i datamaskinen, må du lese sikkerhetsinformasjonen som fulgte med datamaskinen. Hvis du vil ha informasjon **om gode fremgangsmåter, går du til hjemmesiden for overholdelse av forskrifter på www.dell.com/regulatory\_compliance.** 

#### **Ta av håndleddsstøtten**

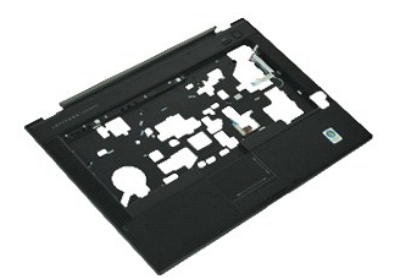

**MERK!** Du må kanskje installere Adobe® Flash® Player fra **Adobe.com** for å kunne vise følgende illustrasjoner.

- 
- 1. Følg fremgangsmåten i <u>Før du arbeider inne i datamaskinen</u>.<br>2. Ta av <u>ATG-portdekselet</u> (bare aktuelt for E6410 ATG-datamaskin).<br>3. Ta ut <u>batteriet</u>.
- 
- 4. Ta ut <u>SIM-kortet</u>.<br>5. Ta ut <u>SD-kortet</u>.
- 6. Ta ut <u>ExpressCard</u>-kortet.<br>7. Ta ut s<u>[martkortet](file:///C:/data/systems/late6410/no/SM/TD_Smart_Card.htm)</u>.
- 
- 8. Ta av <u>hengseldekslene</u>.<br>9. Ta av <u>tilgangspanelet</u>.<br>10. Ta ut den <u>optiske stasjonen</u>.
- 
- 11. Ta ut <u>harddisken</u>.<br>12. Ta av <u>LED-dekselet</u>.
- 13. Ta av <u>tastaturet</u>.<br>14. Ta ut <u>klokkebatteriet</u>.
- 
- 15. Ta ut <u>minnet</u>.<br>16. Ta ut <u>WWAN-kortet</u>.
- 17. Ta ut <u>WLAN-kortet</u>.<br>18. Ta ut <u>[Latitude ON™ Flash/CMG](file:///C:/data/systems/late6410/no/SM/TD_Latitude_On.htm)-modulen</u>.
- 
- 19. Ta ut [klokkebatteriet.](file:///C:/data/systems/late6410/no/SM/TD_Coin_Batt.htm)<br>19. Ta ut klokkebatteriet.<br>20. Ta av fingeravtrykksle
- 20. Ta av <u>fingeravtrykksleseren</u>.<br>21. Ta ut <u>varmeavlederen og prosessorviften</u>. 21. Ta ut varmeavlederer.<br>22. Ta av [skjermenheten.](file:///C:/data/systems/late6410/no/SM/TD_Display_Assembly.htm)<br>23. Skru ut de 8 skruene.
- Skru ut de 8 skruene (nummer 1 er en festeskrue) fra bunnen av datamaskinen. **MERK:** Hvis datamaskinen har en standard håndleddsstøtte, kan du se instruksjonene for å ta av <u>[fingeravtrykksleseren](file:///C:/data/systems/late6410/no/SM/TD_Fingerprint_Reader.htm)</u> fra trinn 8 for å løse den 9.<br>skruen, som er en festeskrue.
- 24. Skru ut de to skruene som fester håndleddsstøtten til datamaskinen.
- 25. Koble fra høyttalerkabelen (1), strømknappkabelen (2), styreplatekabelen (3) og RFID-kabelen (4). **MERK:** RFID-kabelen er tilgjengelig bare hvis datamaskinen er kjøpt med en smartkortløsning uten kontakt.
- 26. Løft opp bakkanten på håndleddsstøtten og dra på høyre side for å løsne festene på høyre side. Når festene på høyre side løsner, drar du<br>håndleddsstøtten fremover langs fronten for å løsne de fremre festene og ta av hå

### **Sette på plass håndleddsstøtten**

Utfør trinnene ovenfor i motsatt rekkefølge for å sette på håndleddsstøtten igjen.

<span id="page-41-0"></span>**[Back to Removing and Replacing Parts](file:///C:/data/systems/late6410/no/SM/parts.htm)** 

#### **Strømkontakt**

**Servicehåndbok for Dell™ Latitude™ E6410/E6410 ATG**

ADVARSEL: Før du arbeider inne i datamaskinen, må du lese sikkerhetsinformasjonen som fulgte med datamaskinen. Hvis du vil ha mer<br>informasjon om sikkerhet, går du til hjemmesiden for overholdelse av forskrifter (Regulatory

#### **Ta av strømkontakten**

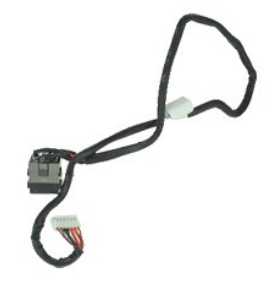

**MERK!** Du må kanskje installere Adobe® Flash® Player fra **Adobe.com** for å kunne vise følgende illustrasjoner.

1. Følg fremgangsmåten i <u>Før du arbeider inne i datamaskinen</u>.<br>2. Ta av <u>ATG-portdekselet</u> (bare aktuelt for E6410 ATG-datamaskin).<br>3. Ta ut <u>batteriet</u>.<br>4. Ta ut <u>minnet</u>. 5. Ta ut [ExpressCard.](file:///C:/data/systems/late6410/no/SM/TD_Express_Card.htm) Ta ut **ExpressCard**.<br>Ta ut den [optiske stasjonen.](file:///C:/data/systems/late6410/no/SM/TD_Optical_Drive.htm) 7. Ta ut <u>harddisken</u>.<br>8. Ta av <u>hengseldekslene</u>.<br>9. Ta av <u>tilgangspanelet</u>. 10. Ta ut <u>[Latitude ON™ Flash/CMG](file:///C:/data/systems/late6410/no/SM/TD_Latitude_On.htm)-modulen</u>.<br>11. Ta ut <u>WWAN-kortet</u>. 12. Ta ut <u>WLAN-kortet</u>.<br>13. Ta ut <u>klokkebatteriet</u>. 14. Ta av <u>LED-dekselet</u>.<br>15. Ta av <u>tastaturet.</u><br>16. Ta ut <u>fingeravtrykksleseren</u>.<br>17. Ta av <u>skjermenheten.</u><br>18. Ta av <u>[håndleddsstøtten](file:///C:/data/systems/late6410/no/SM/TD_Palm_Rest.htm)</u>. 20. Ta ut <u>hovedkortet</u>.<br>21. Tre ut strømkildekabelen fra datamaskinen.

22. Løft opp strømkildeporten for å ta den av datamaskinen.

#### **Sette på plass strømkontakten**

Utfør trinnene ovenfor i motsatt rekkefølge for å sette inn strømkontakten.

#### <span id="page-42-0"></span>**Prosessor**

**Servicehåndbok for Dell™ Latitude™ E6410/E6410 ATG**

ADVARSEL: Før du arbeider inne i datamaskinen, må du lese sikkerhetsinformasjonen som fulgte med datamaskinen. Hvis du vil ha informasjon<br>om gode fremgangsmåter, går du til hjemmesiden for overholdelse av forskrifter på ww

### **Ta ut prosessoren**

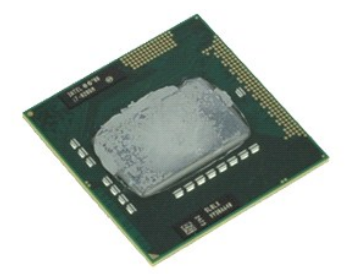

**MERK!** Du må kanskje installere Adobe® Flash® Player fra **Adobe.com** for å kunne vise følgende illustrasjoner.

- 
- 1. Følg fremgangsmåten i <u>Før du arbeider inne i datamaskinen</u>.<br>2. Ta av <u>ATG-portdekselet</u> (bare aktuelt for E6410 ATG-datamaskin).<br>3. Ta ut <u>batteriet</u>.
- 
- 4. Ta av <u>tilgangspanelet</u>.<br>5. Ta ut <u>varmeavlederen og prosessorviften</u>.<br>6. Drei prosessorens kamlås mot utviseren.
- 
- 7. Løft prosessoren og ta den ut av datamaskinen.

#### **Sette inn prosessoren**

Utfør trinnene ovenfor i motsatt rekkefølge for å sette prosessoren inn igjen.

#### <span id="page-43-0"></span>**SD-kort**

**Servicehåndbok for Dell™ Latitude™ E6410/E6410 ATG**

ADVARSEL: Før du arbeider inne i datamaskinen, må du lese sikkerhetsinformasjonen som fulgte med datamaskinen. Hvis du vil ha informasjon<br>om gode fremgangsmåter, går du til hjemmesiden for overholdelse av forskrifter på ww

### **Ta ut SD-kortet**

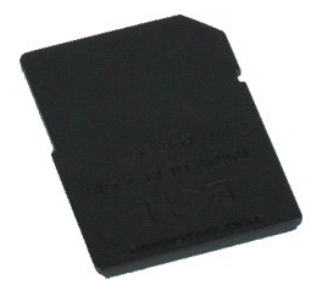

**MERK!** Du må kanskje installere Adobe® Flash® Player fra **Adobe.com** for å kunne vise følgende illustrasjoner.

1. Følg fremgangsmåten i <u>Før du arbeider inne i datamaskinen</u>.<br>2. Trykk inn på SD-kortet for å løse det ut.

3. Trekk SD-kortet ut av datamaskinen.

#### **Sette inn SD-kortet**

Utfør trinnene ovenfor i motsatt rekkefølge for å sette inn SD-kortet igjen.

#### <span id="page-44-0"></span>**SD-kortleser**

**Servicehåndbok for Dell™ Latitude™ E6410/E6410 ATG**

ADVARSEL: Før du arbeider inne i datamaskinen, må du lese sikkerhetsinformasjonen som fulgte med datamaskinen. Hvis du vil ha informasjon<br>om gode fremgangsmåter, går du til hjemmesiden for overholdelse av forskrifter på ww

#### **Ta ut SD-kortleseren**

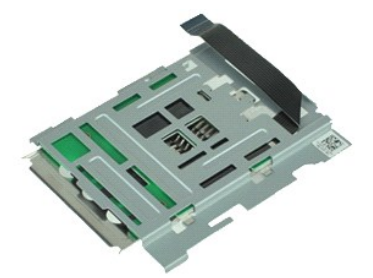

**MERK!** Du må kanskje installere Adobe® Flash® Player fra **Adobe.com** for å kunne vise følgende illustrasjoner.

- 1. Følg fremgangsmåten i <u>Før du arbeider inne i datamaskinen</u>.<br>2. Ta av <u>ATG-portdekselet</u> (bare aktuelt for E6410 ATG-datamaskin).<br>3. Ta ut <u>batteriet</u>.
- 
- 
- 4. Ta ut <u>minnet</u>.<br>5. Ta ut <u>ExpressCard</u>-kortet.
- 6. Ta ut den <u>optiske stasjonen</u>.<br>7. Ta ut <u>harddisken</u>.
- 
- 8. Ta av [hengseldekslene](file:///C:/data/systems/late6410/no/SM/TD_Hinge_Covers.htm).<br>9. Ta av tilgangspanelet.
- 9. Ta av <u>tilgangspanelet</u>.<br>10. Ta ut <u>[Latitude ON™ Flash/CMG](file:///C:/data/systems/late6410/no/SM/TD_Latitude_On.htm)-modulen</u>.
- 11. Ta ut <u>WWAN-kortet</u>.<br>12. Ta ut <u>WLAN-kortet</u>.
- 
- 13. Ta ut <u>klokkebatteriet</u>.<br>14. Ta av <u>LED-dekselet</u>.
- 15. Ta av <u>tastaturet</u>.<br>16. Ta av <u>fingeravtrykksleseren</u>.
- 17. Ta av <u>skjermenheten</u>.<br>18. Ta av <u>ExpressCard-rammen</u>.
- 
- 19. Ta ut <u>hovedkortet</u>.<br>20. Koble SD-kortleserkabelen fra [hovedkortet](file:///C:/data/systems/late6410/no/SM/TD_System_Board.htm).

21. Løft opp de 2 krokene mens du drar smarkortleseren mot høyre side av datamaskinen.

22. Ta smartkortleseren ut av datamaskinen.

#### **Sette inn SD-kortleseren**

Utfør trinnene ovenfor i motsatt rekkefølge for å sette inn SD-kortleseren.

#### <span id="page-45-0"></span>**SIM-kort**

**Servicehåndbok for Dell™ Latitude™ E6410/E6410 ATG**

ADVARSEL: Før du arbeider inne i datamaskinen, må du lese sikkerhetsinformasjonen som fulgte med datamaskinen. Hvis du vil ha informasjon<br>om gode fremgangsmåter, går du til hjemmesiden for overholdelse av forskrifter på ww

### **Ta ut SIM-kortet**

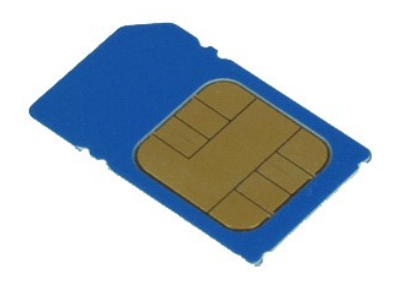

**MERK!** Du må kanskje installere Adobe® Flash® Player fra **Adobe.com** for å kunne vise følgende illustrasjoner.

- 
- 1. Følg fremgangsmåten i <u>Før du arbeider inne i datamaskinen</u>.<br>2. Ta av <u>ATG-portdekselet</u> (bare aktuelt for E6410 ATG-datamaskin).<br>3. Ta ut <u>batteriet.</u><br>4. Trykk inn og slipp SIM-kortet.
- 
- 5. Skyv SIM-kortet ut av datamaskinen.

#### **Sette inn SIM-kortet**

Utfør trinnene ovenfor i motsatt rekkefølge for å sette inn SIM-kortet igjen.

# <span id="page-46-0"></span>**Smartkort**

**Servicehåndbok for Dell™ Latitude™ E6410/E6410 ATG**

ADVARSEL: Før du arbeider inne i datamaskinen, må du lese sikkerhetsinformasjonen som fulgte med datamaskinen. Hvis du vil ha informasjon<br>om gode fremgangsmåter, går du til hjemmesiden for overholdelse av forskrifter på ww

### **Ta ut smartkortet**

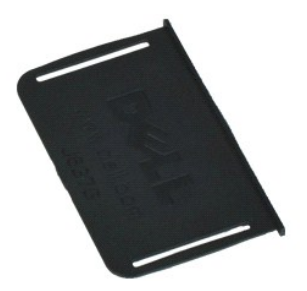

**MERK!** Du må kanskje installere Adobe® Flash® Player fra **Adobe.com** for å kunne vise følgende illustrasjoner.

- 
- 1. **Følg fremgangsmåten i** <u>Før du arbeider inne i datamaskinen</u>.<br>2. Ta av <u>ATG-portdekselet</u> (bare aktuelt for E6410 ATG-datamaskin).<br>3. Dra smartkortet ut av datamaskinen.
- 

#### **Sette inn smartkortet**

Utfør trinnene ovenfor i motsatt rekkefølge for å sette inn smartkortet.

#### <span id="page-47-0"></span>**Hovedkort**

**Servicehåndbok for Dell™ Latitude™ E6410/E6410 ATG**

**ADVARSEL: Før du arbeider inne i datamaskinen, må du lese sikkerhetsinformasjonen som fulgte med datamaskinen. Hvis du vil ha informasjon om gode fremgangsmåter, går du til hjemmesiden for overholdelse av forskrifter på www.dell.com/regulatory\_compliance.** 

#### **Ta ut hovedkortet**

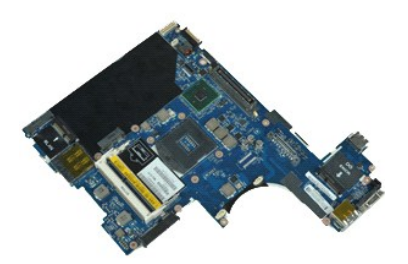

**MERK!** Du må kanskje installere Adobe® Flash® Player fra **Adobe.com** for å kunne vise følgende illustrasjoner.

- 
- 1. **Følg fremgangsmåten i** <u>Før du arbeider inne i datamaskinen</u>.<br>2. Ta av <u>ATG-portdekselet</u> (gjelder bare for E6410 ATG-datamaskiner).<br>3. Ta ut <u>batteriet</u>.
- 
- 4. Ta ut <u>SIM-kortet</u>.<br>5. Ta ut <u>SD-kortet</u>.
- 6. Ta ut <u>ExpressCard</u>-kortet.<br>7. Ta ut s<u>[martkortet](file:///C:/data/systems/late6410/no/SM/TD_Smart_Card.htm)</u>.
- 
- 8. Ta av <u>hengseldekslene</u>.<br>9. Ta av <u>tilgangspanelet</u>.<br>10. Ta ut den <u>optiske stasjonen</u>.
- 11. Ta ut <u>harddisken</u>.<br>12. Ta av <u>LED-dekselet</u>.
- 
- 13. Ta av <u>tastaturet</u>.<br>14. Ta ut <u>klokkebatteriet</u>.
- 15. Ta ut <u>minnet</u>.<br>16. Ta ut <u>WWAN-kortet</u>.
- 
- 17. Ta ut <u>WLAN-kortet</u>.<br>18. Ta ut <u>[Latitude ON™ Flash/CMG](file:///C:/data/systems/late6410/no/SM/TD_Latitude_On.htm)-modulen</u>.
- 19. Ta av [fingeravtrykksleseren](file:///C:/data/systems/late6410/no/SM/TD_Fingerprint_Reader.htm).<br>20. Ta ut varmeavlederen og pr
- 20. Ta ut <u>varmeavlederen og prosessorviften</u>.<br>21. Ta av <u>skjermenheten</u>.<br>22. Ta av <u>[håndleddsstøtten](file:///C:/data/systems/late6410/no/SM/TD_Palm_Rest.htm)</u>.
- 23. Koble strømkontakten fra hovedkortet.
- 24. Koble smartkortleser- og IEEE 1394-kablene fra hovedkortet.
- 25. Skru ut skruene som fester hovedkortet til datamaskinen.
- 26. Start i bakre, høyre hjørne og skill hovedkortet fra I/U-kortkontakten. 27. Løft bakkanten på hovedkortet til alle kontaktene på venstre side er atskilt, og skyv hovedkortet bakover og ut av datamaskinen.

#### **Sette inn hovedkortet**

Utfør trinnene ovenfor i motsatt rekkefølge for å sette inn hovedkortet.

#### <span id="page-48-0"></span>**WLAN-kort**

**Servicehåndbok for Dell™ Latitude™ E6410/E6410 ATG**

ADVARSEL: Før du arbeider inne i datamaskinen, må du lese sikkerhetsinformasjonen som fulgte med datamaskinen. Hvis du vil ha informasjon<br>om gode fremgangsmåter, går du til hjemmesiden for overholdelse av forskrifter på ww

### **Ta ut WLAN-kortet**

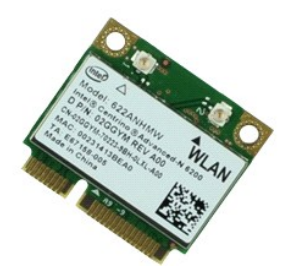

**MERK!** Du må kanskje installere Adobe® Flash® Player fra **Adobe.com** for å kunne vise følgende illustrasjoner.

- 
- 1. **Følg fremgangsmåten i <u>Før du arbeider inne i datamaskinen</u>.<br>2. Ta av A<u>TG-portdekselet</u> (bare aktuelt for E6410 ATG-datamaskin).<br>3. Ta av <u>Iligangspanelet</u>.<br>5. Koble antennekablene fra WLAN-kortet.**
- 
- 
- 6. Skru ut skruen som fester WLAN-kortet til datamaskinen.
- 7. Fjern WLAN-kortet fra datamaskinen.

### **Sette inn WLAN-kortet**

Utfør trinnene ovenfor i motsatt rekkefølge for å sette WLAN-kortet inn igjen.

#### <span id="page-49-0"></span>**WWAN-kort**

**Servicehåndbok for Dell™ Latitude™ E6410/E6410 ATG**

ADVARSEL: Før du arbeider inne i datamaskinen, må du lese sikkerhetsinformasjonen som fulgte med datamaskinen. Hvis du vil ha informasjon<br>om gode fremgangsmåter, går du til hjemmesiden for overholdelse av forskrifter på ww

### **Ta ut WWAN-kortet**

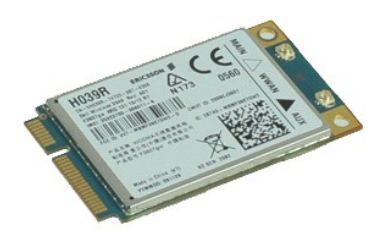

**MERK!** Du må kanskje installere Adobe® Flash® Player fra **Adobe.com** for å kunne vise følgende illustrasjoner.

- 
- 1. Følg fremgangsmåten i <u>Før du arbeider inne i datamaskinen</u>.<br>2. Ta av <u>ATG-portdekselet</u> (bare aktuelt for E6410 ATG-datamaskin).<br>3. Ta av <u>hlgangspanelet</u>.<br>5. Koble fra eventuelle antennekabler som er koblet til WWAN-k
- 
- 
- 6. Skru ut skruen som fester WWAN-kortet til datamaskinen.
- 7. Ta ut WWAN-kortet fra datamaskinen.

### **Sette inn WWAN-kortet**

Utfør trinnene ovenfor i motsatt rekkefølge for å sette inn WWAN-kortet igjen.

<span id="page-50-0"></span>[Tilbake til innholdsfortegnelsen](file:///C:/data/systems/late6410/no/SM/index.htm)

# **Arbeide på datamaskinen**

**Servicehåndbok for Dell™ Latitude™ E6410/E6410 ATG**

- [Før du arbeider inne i datamaskinen](#page-50-1)
- **O** Anbefalte verktøy
- [Slå av datamaskinen](#page-50-3)
- [Etter at du har arbeidet inne i datamaskinen](#page-51-0)

#### <span id="page-50-1"></span>**Før du arbeider inne i datamaskinen**

Bruk følgende retningslinjer for sikkerhet og for å verne om din egen sikkerhet og beskytte datamaskinen mot potensiell skade. Om ikke annet blir angitt, forutsetter hver fremgangsmåte følgende:

- l Kontroller at du har utført alle trinnene som er angitt i denne delen[.](file:///C:/data/systems/late6410/no/SM/work.htm)
- i Du har lest sikkerhetsanvisningene som fulgte med datamaskinen.<br>I En komponent kan skiftes ut eller hvi**s enheten kjøpes separat installeres ved å utføre trinnene for fjerning av komponenten i motsatt rekkefølge.**

ADVARSEL: Før du arbeider inne i datamaskinen, må du lese sikkerhetsinformasjonen som fulgte med datamaskinen. Hvis du vil ha informasjon<br>om gode fremgangsmåter, går du til hjemmesiden for overholdelse av forskrifter på ww

- **FORSIKTIG: Mange reparasjoner kan bare utføres av en sertifisert servicetekniker. Du må bare utføre feilsøking og enkle reparasjoner som**  beskrevet i produktets dokumentasjon, eller som anvist fra telefonbaserte eller Internett-**baserte støttetjenester. Skade forårsaket av**<br>servicearbeid som ikke er godkjent av Dell, dekkes ikke av garantien. Les og følg sik **produktet.**
- FORSIKTIG: Unngå elektrostatisk utlading. Forbind deg selv til jord med en jordingsstropp rundt håndleddet eller ved å berøre en umalt<br>metallflate med jevne mellomrom, for eksempel en kontakt på baksiden av datamaskinen.
- FORSIKTIG: Vær forsiktig når du håndterer komponenter og kort. Ikke berør komponentene eller kontaktene på et kort. Hold kortet i kantene<br>eller monteringsbraketten av metall. Hold komponenter ved å ta tak i kantene, ikke i
- FORSIKTIG: Når du kobler fra en kabel, må du trekke i kontakten eller i uttrekkstappen, og ikke i selve kabelen. Enkelte kabler har kontakter<br>med låsetapper. Hvis du kobler fra denne typen kabel, må du trykke inn låsetappe

**MERK:** Fargen på datamaskinen din og enkelte komponenter kan se annerledes ut enn i dette dokumentet.

For å unngå å skade datamaskinen må du utføre trinnene nedenfor før du begynner å arbeide inne i datamaskinen.

- 1. Pass på at arbeidsunderlaget er plant og rent, slik at du unngår riper i datamaskindekselet.
- 
- 2. [Slå av datamaskinen](#page-50-3) (se <u>Slå av datamaskinen</u>).<br>3. Hvis datamaskinen er koblet til en dokkenhet (satt i dokk), løser du den ut.

**FORSIKTIG: Når du skal koble fra en nettverkskabel, må du først koble kabelen fra datamaskinen og deretter fra nettverksenheten.**

- 
- 
- 4. Koble alle nettverkskabler fra datamaskinen.<br>5. Koble datamaskinen og alt tilkoblet utstyr fra strømuttakene.<br>6. Koble eventuelle adaptere fra datamaskinen.<br>7. Lukk skjermen, og snu datamaskinen opp-ned på et plant arbe

**FORSIKTIG: For å unngå skade på hovedkortet må du ta ut hovedbatteriet før du reparerer datamaskinen.**

- 8. Ta ut hoved **[batteriet](file:///C:/data/systems/late6410/no/SM/TD_Battery.htm)**.
- 9. Snu datamaskinen opp-ned. 10. Åpne skjermen.
- 11. Trykk på strømknappen for å jorde hovedkortet.

**FORSIKTIG: For å unngå elektrisk støt må du alltid trekke strømledningen til datamaskinen ut av strømuttaket før du åpner skjermen.**

- FORSIKTIG: Før du berører noe på innsiden av datamaskinen, må du jorde deg selv ved å berøre en ulakkert metallflate, som metallet på<br>baksiden av datamaskinen. Mens du arbeider, må du med jevne mellomrom berøre en umalt me **skade de interne komponentene.**
- 12. Ta eventuelle installerte <u>ExpressCard eller smartkort</u> ut av sporene.<br>13. Ta ut <u>harddisken</u>.

#### <span id="page-50-2"></span>**Anbefalte verktøy**

Fremgangsmåtene i dette dokumentet kan kreve følgende verktøy:

- En liten skrutrekker med vanlig blad
- l Stjerneskrutrekker nr. 0 l Stjerneskrutrekker nr. 1
- l Liten plastpiss

#### <span id="page-50-3"></span>**Slå av datamaskinen**

**FORSIKTIG: Lagre og lukk alle åpne filer og avslutt eventuelle åpne programmer før du slår av datamaskinen hvis du vil unngå å miste data.**

- 1. Avslutt operativsystemet:
	- l **I Windows 7®:**

Klikk på **Start** og deretter **Slå av**.

l **I Windows Vista®:**

Klikk på **Start .** Klikk deretter på pilen nederst til høyre på **Start**-menyen, som vist nedenfor, og klikk på **Avslutt.**

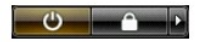

l **I Windows® XP:** 

Klikk på **Start**® **Slå av datamaskinen**® **Slå av**.

Datamaskinen slås av etter at den har avsluttet prosessen med å slå av operativsystemet.

2. Forsikre deg om at datamaskinen og alt tilkoblet utstyr er slått av. Hvis datamaskinen og tilkoblet utstyr ikke ble slått av automatisk da du slo av<br>operativsystemet, må du trykke og holde inne strømknappen i ca. 4 seku

#### <span id="page-51-0"></span>**Etter at du har arbeidet inne i datamaskinen**

Når du er ferdig med å sette alt tilbake, må du passe på at du kobler til eventuelle eksterne enheter, kort og kabler før du slår på datamaskinen.

- **FORSIKTIG: For å unngå skade på datamaskinen må du kun bruke batteriet som er laget for denne bestemte Dell-datamaskinen. Ikke bruk batterier som er laget for andre Dell-datamaskiner.**
- 1. Koble til eksterne enheter, for eksempel portreplikator, batterimodul eller mediebase, og sett inn igjen eventuelle kort, som ExpressCard. 2. Koble telefon- og nettverkskablene til datamaskinen.

#### **FORSIKTIG: Hvis du skal koble til en nettverkskabel, kobler du først kabelen til nettverksenheten og deretter til datamaskinen.**

- 
- 3. Sett inn <u>batteriet</u>.<br>4. Koble til datamaskinen og alle tilkoblede enheter i strømuttakene.

5. Slå på datamaskinen.

[Tilbake til innholdssiden](file:///C:/data/systems/late6410/no/SM/index.htm)